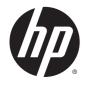

## **HP Pavilion 14 Notebook PC**

Maintenance and Service Guide

© Copyright 2014 Hewlett-Packard Development Company, L.P.

Intel, Core, and Pentium are trademarks of Intel Corporation in the U.S. and other countries. Microsoft and Windows are U.S. registered trademarks of the Microsoft group of companies.

#### **Product notice**

This guide describes features that are common to most models. Some features may not be available on your computer.

Not all features are available in all editions of Windows 8. This computer may require upgraded and/or separately purchased hardware, drivers and/or software to take full advantage of Windows 8 functionality. See <a href="http://www.microsoft.com">http://www.microsoft.com</a> for details.

The information contained herein is subject to change without notice. The only warranties for HP products and services are set forth in the express warranty statements accompanying such products and services. Nothing herein should be construed as constituting an additional warranty. HP shall not be liable for technical or editorial errors or omissions contained herein.

First Edition: November 2014

Document Part Number: 794141-001

#### **Important Notice about Customer Self-Repair Parts**

**CAUTION:** Your computer includes Customer Self-Repair parts and parts that should only be accessed by an authorized service provider. See Chapter 5, "Removal and replacement procedures for Customer Self-Repair parts," for details. Accessing parts described in Chapter 6, "Removal and replacement procedures for Authorized Service Provider only parts," can damage the computer or void your warranty.

#### Safety warning notice

**WARNING!** To reduce the possibility of heat-related injuries or of overheating the device, do not place the device directly on your lap or obstruct the device air vents. Use the device only on a hard, flat surface. Do not allow another hard surface, such as an adjoining optional printer, or a soft surface, such as pillows or rugs or clothing, to block airflow. Also, do not allow the AC adapter to contact the skin or a soft surface, such as pillows or rugs or clothing, during operation. The device and the AC adapter comply with the user-accessible surface temperature limits defined by the International Standard for Safety of Information Technology Equipment (IEC 60950).

## **Table of contents**

| 1 Produc   | t description                                                | 1  |
|------------|--------------------------------------------------------------|----|
| 2 Externa  | al component identification                                  | 5  |
|            | Right side                                                   |    |
|            | Left side                                                    |    |
|            | Display                                                      |    |
|            | Top                                                          |    |
|            | TouchPad                                                     |    |
|            | Lights                                                       |    |
|            | Buttons and speakers                                         |    |
|            | Keys                                                         | 11 |
|            | Bottom                                                       | 12 |
|            | Labels                                                       | 13 |
|            |                                                              |    |
| 3 Illustra | ated parts catalog                                           | 14 |
|            | Computer major components                                    | 14 |
|            | Display assembly subcomponents                               | 20 |
|            | Mass storage devices                                         | 22 |
|            | Miscellaneous parts                                          | 23 |
|            | Sequential part number listing                               | 24 |
| 4 Remov    | al and replacement procedures preliminary requirements       | 31 |
|            | Tools required                                               | 31 |
|            | Service considerations                                       | 31 |
|            | Plastic parts                                                | 31 |
|            | Cables and connectors                                        | 32 |
|            | Drive handling                                               | 32 |
|            | Grounding guidelines                                         | 33 |
|            | Electrostatic discharge damage                               | 33 |
|            | Packaging and transporting guidelines                        |    |
|            | Workstation guidelines                                       | 34 |
|            | Equipment guidelines                                         | 35 |
| 5 Remov    | al and replacement procedures for Customer Self-Repair parts | 36 |
|            | Component replacement procedures                             | 36 |
|            | Battery                                                      | 37 |

|               | Service door                                                    | 38 |
|---------------|-----------------------------------------------------------------|----|
|               | Memory module                                                   | 39 |
|               | Optical drive                                                   | 40 |
| 6 Removal a   | nd replacement procedures for Authorized Service Provider parts | 42 |
| Co            | mponent replacement procedures                                  | 42 |
|               | Display subcomponents (bezel, webcamera, panel)                 | 43 |
|               | Top cover                                                       | 47 |
|               | Hard drive                                                      | 51 |
|               | Power button board                                              | 53 |
|               | TouchPad button board                                           | 54 |
|               | WLAN module                                                     | 55 |
|               | System board                                                    | 57 |
|               | RTC battery                                                     | 62 |
|               | Fan                                                             | 63 |
|               | Heat sink assembly                                              | 64 |
|               | Power connector cable                                           | 68 |
|               | Speakers                                                        | 69 |
|               | Display assembly                                                | 70 |
|               |                                                                 |    |
| 7 Using Setu  | p Utility (BIOS) and HP PC Hardware Diagnostics (UEFI)          | 75 |
| St            | arting Setup Utility (BIOS)                                     | 75 |
| Uį            | odating the BIOS                                                | 75 |
|               | Determining the BIOS version                                    | 75 |
|               | Downloading a BIOS update                                       | 76 |
| Us            | ing HP PC Hardware Diagnostics (UEFI)                           | 76 |
|               | Downloading HP PC Hardware Diagnostics (UEFI) to a USB device   | 77 |
| 8 Ubuntu Lin  | ux – Using Setup Utility (BIOS) and System Diagnostics          | 78 |
| St            | arting Setup Utility                                            | 78 |
| Us            | ing Setup Utility                                               | 78 |
|               | Changing the language of Setup Utility                          | 78 |
|               | Navigating and selecting in Setup Utility                       | 78 |
|               | Displaying system information                                   | 79 |
|               | Restoring factory default settings in Setup Utility             | 79 |
|               | Exiting Setup Utility                                           | 79 |
| Us            | sing System Diagnostics                                         | 79 |
| 9 Specificati | ons                                                             | 80 |
| C             | amputer specifications                                          | 80 |

| Display specifications                                          | 81 |
|-----------------------------------------------------------------|----|
| Hard drive specifications                                       | 81 |
| DVD±RW SuperMulti Double-Layer Combination Drive specifications | 82 |
| 10 Backing up, restoring, and recovering                        | 83 |
| Creating recovery media and backups                             | 83 |
| Creating HP Recovery media                                      | 83 |
| Restore and recovery                                            | 84 |
| Recovering using HP Recovery Manager                            | 85 |
| What you need to know                                           | 85 |
| Using the HP Recovery partition (select models only)            | 85 |
| Using HP Recovery media to recover                              | 86 |
| Changing the computer boot order                                | 86 |
| Removing the HP Recovery partition (select models only)         | 86 |
| 11 Ubuntu Linux – Backing up, restoring, and recovering         | 87 |
| Performing a system recovery                                    | 87 |
| Creating the restore DVDs                                       | 87 |
| Creating a restore image on a USB device                        | 87 |
| Performing recovery using the restore DVD                       | 88 |
| Backing up your information                                     | 88 |
| 12 Power cord set requirements                                  | 90 |
| Requirements for all countries                                  | 90 |
| Requirements for specific countries and regions                 | 91 |
| 13 Recycling                                                    | 93 |
| Index                                                           | 94 |

# 1 Product description

| Category     | Description                                                                                                    |  |
|--------------|----------------------------------------------------------------------------------------------------|--|
| Product Name | HP Pavilion 14 Notebook PC                                                                                                    |  |
| Processors   | Processors are attached to the system board.                                                                                                    |  |
|              | Intel®                                                                                                    |  |
|              | 5th generation processors:                                                                                                    |  |
|              | <ul> <li>Intel Core™ i7-5500U 2.4 GHz processor, SC turbo (4 MB L3 cache, dual core, 15 W)</li> </ul>                                                                                    |  |
|              | <ul> <li>Intel Core i5-5200U 2.2 GHz processor, SC turbo (3 MB L3 cache, dual core, 15 W)</li> </ul>                                                                                     |  |
|              | <ul> <li>Intel Core i3-5010U 2.1 GHz processor, (3 MB L3 cache, dual core, 15 W)</li> </ul>                                                                                              |  |
|              | <ul> <li>Intel Core i3-5005U 2.0 GHz processor, (3 MB L3 cache, dual core, 15 W)</li> </ul>                                                                                              |  |
|              | 4th generation processors:                                                                                                    |  |
|              | <ul> <li>Intel Core i7-4510U 2.0 GHz processor, SC turbo (4 MB L3 cache, dual core, 15 W)</li> </ul>                                                                                     |  |
|              | <ul> <li>Intel Core i5-4210U 1.7 GHz processor, SC turbo (3 MB L3 cache, dual core, 15 W)</li> </ul>                                                                                     |  |
|              | <ul> <li>Intel Core i3-4030U 1.9 GHz processor, 1600 MHz (3 MB L3 cache, dual core, 15 W)</li> </ul>                                                                                     |  |
|              | Bay Trail-M processors:                                                                                                    |  |
|              | <ul> <li>Intel Pentium N3540, 2.58 GHz, turbo up to 2.66 GHz (2 MB L2 cache, quad core, SDP 4.5 W)</li> </ul>                                                                            |  |
|              | <ul> <li>Intel Pentium N3530, turbo up to 2.58 GHz (2 MB L2 cache, quad core, SDP 4.5 W)</li> </ul>                                                                                      |  |
| Chipset      | <ul> <li>Intel Lynx Point-LP PCH, for use with 4th Generation Intel Core processors</li> </ul>                                                                                           |  |
| Graphics     | Internal graphics:                                                                                                    |  |
|              | <ul> <li>Intel HD Graphics 5500, for use with 5th Generation Intel Core processors</li> </ul>                                                                                            |  |
|              | <ul> <li>Intel HD Graphics 4400, for use with 4th Generation Intel Core processors</li> </ul>                                                                                            |  |
|              | <ul> <li>Intel HD Graphics, for use with Intel Bay Trail-M processors</li> </ul>                                                                                                    |  |
|              | Switchable discrete graphics:                                                                                                    |  |
|              | HD decode, DX11, and HDMI                                                                                                    |  |
|              | Optimus                                                                                                    |  |
|              | GPS (GPU Performance Scaling)                                                                                                    |  |
|              | <ul> <li>NVIDIA GeForce 840M with up to 2048 MB of dedicated video memory (256 M x16 DDR3 900 MHz x 4<br/>PCs, 1 GHz downgrade to 900 MHz), 64 bit</li> </ul>                            |  |
|              | <ul> <li>NVIDIA GeForce 830M with up to 2048 MB of dedicated video memory (256 M x16 DDR3 900 MHz x 4<br/>PCs, 1 GHz downgrade to 900 MHz), 64 bit</li> </ul>                            |  |
| Panel        | <ul> <li>14 in (35.56 cm), high-definition (HD), white light-emitting diode (WLED), BrightView (1366×768) flat<br/>display, 3.6 mm, SVA, typical brightness: 200 cd/m² (nits)</li> </ul> |  |
|              | • <b>14 in</b> (35.56 cm), HD, WLED, Antiglare (1366×768) flat display, 3.6 mm, typical brightness: 200 cd/m² (nits) SVA (flush glass, Multitouch enabled)                               |  |
|              | 16:9 Ultra Wide Aspect Ratio                                                                                                    |  |

| Category        | Description Support LVDS (co-layout with eDP1.3+PSR)                                                                                                 |  |  |  |
|-----------------|----------------------------------------------------------------------------------------------------|--|--|--|
|                 |                                                                                                    |  |  |  |
| Memory          | Supports up to 12 GB system memory in the following configurations:                                                                                  |  |  |  |
|                 | <ul> <li>12288 MB (8192 MB×1+ 4096 MB×1; not supported on computer models with a 32-bit operating<br/>system or Windows 7 Home Basic)</li> </ul>     |  |  |  |
|                 | <ul> <li>8192 MB (8192 MB×1 or 4096 MB×2; not supported on computer models equipped with a 32-bit<br/>operating system)</li> </ul>                   |  |  |  |
|                 | <ul> <li>6144 MB (4096 MB×1 + 2048 MB×1; not supported on computer models equipped with a 32-bit<br/>operating system)</li> </ul>                    |  |  |  |
|                 | • 4096 MB (4096 MB×1 or 2048 MB×2)                                                                                                    |  |  |  |
|                 | One SODIMM customer-accessible/upgradable memory module slots                                                                                        |  |  |  |
|                 | DDR3L-1600 MHz dual channel support                                                                                                    |  |  |  |
|                 | DDR3L-1333 MHz dual channel support                                                                                                    |  |  |  |
| Hard drive      | Supports <b>6.35 cm</b> (2.5 in) hard drives in <b>9.5 mm</b> (.37 in) and <b>7.0 mm</b> (.28 in) thicknesses (all hard drives use the same bracket) |  |  |  |
|                 | Supports the following hard drives:                                                                                                    |  |  |  |
|                 | • 1 TB, 5400 rpm, 9.5 mm                                                                                                    |  |  |  |
|                 | • 750 GB, 5400 rpm, 9.5 mm                                                                                                    |  |  |  |
|                 | • 500 GB, 5400 rpm, 7.0 mm or 9.5 mm                                                                                                    |  |  |  |
|                 | • 320 GB, 5400 rpm, 7.0 mm or 9.5 mm                                                                                                    |  |  |  |
|                 | Serial ATA                                                                                                    |  |  |  |
|                 | Accelermeter/HP protect support                                                                                                    |  |  |  |
|                 | Supports the following:                                                                                                    |  |  |  |
|                 | <ul> <li>500 GB, 5400 rpm, + 8 GB NAND Hybrid HDD; 7 mm</li> </ul>                                                                                   |  |  |  |
|                 | <ul> <li>750 GB, 5400 rpm, + 8 GB NAND Hybrid HDD; 9.5 mm</li> </ul>                                                                                 |  |  |  |
|                 | <ul> <li>1 TB, 5400 rpm, + 8 GB NAND Hybrid HDD; 9.5 mm</li> </ul>                                                                                   |  |  |  |
| Optical drive   | Fixed                                                                                                    |  |  |  |
|                 | Serial ATA                                                                                                    |  |  |  |
|                 | 9.5 mm tray load                                                                                                    |  |  |  |
|                 | Zero power optical drive                                                                                                    |  |  |  |
|                 | Supports the following:                                                                                                    |  |  |  |
|                 | DVD±RW Double-Layer SuperMulti Drive                                                                                                    |  |  |  |
| Audio and video | Supports:                                                                                                    |  |  |  |
|                 | Beats Audio                                                                                                    |  |  |  |
|                 | Dual speakers                                                                                                    |  |  |  |
|                 | HP TrueVision HD webcam (fixed, no tilt with activity LED; 1280×720 by 30 frames per second, USB 2.0, M-jpeg)                                        |  |  |  |
|                 | Two dual array, digital microphones with appropriate beam-forming, echo-cancellation, noise-reduction software                                       |  |  |  |
|                 | Beats Audio                                                                                                    |  |  |  |

| Category             | Description                                                                                                    |  |
|----------------------|----------------------------------------------------------------------------------------------------|--|
| Ethernet             | Integrated 10/100 NIC                                                                                                    |  |
| Wireless             | Integrated wireless local area network (WLAN) options by way of wireless module                                                                                                 |  |
|                      | One half-size mini card/PCI Express (HMC/PCIe) slot                                                                                                    |  |
|                      | Two WLAN antennas built into display assembly                                                                                                    |  |
|                      | Compatible with Miracast-certified devices                                                                                                    |  |
|                      | Support for the following WLAN formats:                                                                                                    |  |
|                      | <ul> <li>Qualcomm Atheros AR9485 802.11 bgn 1x1 Wi-Fi adapter (with single antenna)</li> </ul>                                                                                  |  |
|                      | <ul> <li>QCA 9565 802.11 bgn 1x1 Wi-Fi + BT4.0 combo adapter (with single antenna)</li> </ul>                                                                                   |  |
|                      | Realtek RTL8188EE 802.11 bgn 1x1 Wi-Fi adapter (with single antenna)                                                                                                    |  |
|                      | • Broadcom BCM43142 802.11 bgn 1x1 Wi-Fi + BT4.0 HMC combo adapter (with single antenna)                                                                                        |  |
|                      | • Intel Dual Band Wireless-AC 3160 802.11 ac 1x1 WiFi + BT 4.0 combo adapter (with dual antenna                                                                                 |  |
| External media cards | HP Multi-Format Memory Card Reader slot with push-push technology, supporting the following digital card formats:                                                               |  |
|                      | Secure Digital (SD) Memory Card                                                                                                    |  |
|                      | Secure Digital High Capacity (SDHC) Memory Card                                                                                                    |  |
|                      | Secure Digital eXtended Capacity (SDXC) Memory Card                                                                                                    |  |
| Ports                | AC Smart Pin adapter plug (4.5 mm barrel)                                                                                                    |  |
|                      | Combination audio-out (stereo headphone)/audio-in (mono microphone)                                                                                                    |  |
|                      | RJ-45 (Ethernet)                                                                                                    |  |
|                      | • USB 3.0 (2 ports), USB 2.0 (1 port)                                                                                                    |  |
|                      | <ul> <li>HDMI version 1.4 output supporting 1920 x 1080 @ 60 Hz Hot Plug / Unplug and auto detect for<br/>correct output to wide-aspect versus standard aspect video</li> </ul> |  |
| Keyboard/ pointing   | Full-size black textured island-style, with black keyboard frame                                                                                                    |  |
| devices              | Full-size white painted island-style, with white keyboard frame                                                                                                    |  |
|                      | Multitouch gestures enabled                                                                                                    |  |
|                      | Supports Windows® 8 Modern Trackpad Gestures                                                                                                    |  |
| Power requirements   | Supports the following AC adapters:                                                                                                    |  |
|                      | • 65 W HP Smart AC adapter (nPFC, 3-wire, 4.5 mm)                                                                                                    |  |
|                      | • 45 W HP Smart AC adapter (nPFC, 3-wire, 4.5 mm, nslim)                                                                                                    |  |
|                      | Supports battery fast charge                                                                                                    |  |
|                      | Supports the following batteries (battery is user-removable)                                                                                                    |  |
|                      | • 4 cell battery - 41 Whr (2.8 AH)                                                                                                    |  |
| Security             | Security cable lock                                                                                                    |  |
| Operating system     | Preinstalled:                                                                                                    |  |
|                      | Windows 8.1 Standard, 64 bit                                                                                                    |  |
|                      | Windows 8.1 Professional, 64 bit                                                                                                    |  |
|                      | FreeDOS 2.0, for Intel models only                                                                                                    |  |

| Category       | Description                 |
|----------------|-----------------------------|
|                | Ubuntu Linux                |
| Serviceability | End-user replaceable parts: |
|                | AC adapter                  |
|                | • Battery                   |
|                | Memory module               |
|                | Optical drive               |

## 2 External component identification

## **Right side**

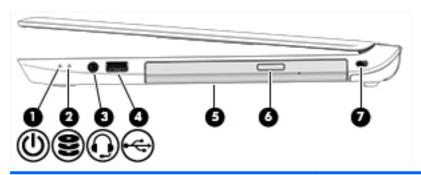

| Comp | onent    |                                                     | Description                                                                                                    |  |
|------|----------|-----------------------------------------------------|----------------------------------------------------------------------------------------------------|--|
| (1)  | ወ        | Power light                                         | <ul> <li>On: The computer is on.</li> <li>Blinking: The computer is in the Sleep state, a power-saving state. The computer shuts off power to the display and other unneeded components.</li> <li>Off: The computer is off or in Hibernation. Hibernation is a power-saving state that uses the least amount of power.</li> </ul>                                                                                                    |  |
| (2)  | 8        | Hard drive light                                    | <ul> <li>Blinking white: The hard drive is being accessed.</li> <li>Amber: HP 3D DriveGuard has temporarily parked the hard drive.</li> </ul>                                                                                                    |  |
| (3)  | O        | Audio-out (headphone)/Audio-in (microphone)<br>jack | Connects optional powered stereo speakers, headphones, earbuds, a headset, or a television audio cable. Also connects an optional headset microphone. This jack does not support optional microphone-only devices.  WARNING! To reduce the risk of personal injury, adjust the volume before putting on headphones, earbuds, or a headset. For additional safety information, refer to the <i>Regulatory</i> , <i>Safety, and Environmental Notices</i> . To access this guide, from the Start screen, type support, and then select the HP Support Assistant app.  NOTE: When a device is connected to the jack, the computer speakers are disabled.  NOTE: Be sure that the device cable has a 4-conductor connector that supports both audio-out (headphone) and audio-in (microphone). |  |
| (4)  | <b>~</b> | USB 2.0 port                                        | Connects an optional USB device, such as a keyboard, mouse, external drive, printer, scanner or USB hub.                                                                                                    |  |
| (5)  |          | Optical drive                                       | Depending on your computer model, reads an optical disc or reads and writes to an optical disc.                                                                                                    |  |

| Component |  |                            | Description                                                                                                    |
|-----------|--|----------------------------|----------------------------------------------------------------------------------------------------|
|           |  |                            | <b>NOTE:</b> For disc compatibility information, go to the Help and Support web page. Follow the web page instructions to select your computer model. Select <b>Drivers &amp; Downloads</b> , and then follow the on-screen instructions. |
| (6)       |  | Optical drive eject button | Releases the disc tray.                                                                                                    |
| (7)       |  | Security cable slot        | Attaches an optional security cable to the computer.  NOTE: The security cable is designed to act as a deterrent, but it may not prevent the computer from being mishandled or stolen.                                                    |

## **Left side**

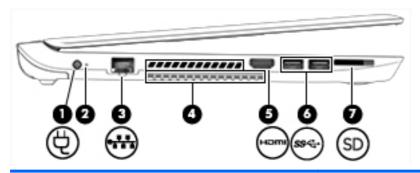

| Comp | onent |                      | Description                                                                                                    |
|------|-------|----------------------|----------------------------------------------------------------------------------------------------|
| (1)  |       | Power connector      | Connects an AC adapter.                                                                                                    |
| (2)  |       | AC adapter light     | <ul> <li>On: The AC adapter is connected and the battery is<br/>charged.</li> </ul>                                                                                                    |
|      |       |                      | Off: The computer is using battery power.                                                                                                    |
| (3)  | ***   | RJ-45 (network) jack | Connects a network cable.                                                                                                    |
| (4)  |       | Vents (2)            | Enable airflow to cool internal components.                                                                                                    |
|      |       |                      | <b>NOTE:</b> The computer fan starts up automatically to cool internal components and prevent overheating. It is normal for the internal fan to cycle on and off during routine operation. |
| (5)  | нот   | HDMI port            | Connects an optional video or audio device, such as a high-<br>definition television, any compatible digital or audio<br>component, or a high-speed HDMI device.                           |
| (6)  | ss←   | USB 3.0 ports (2)    | Connect an optional USB device, such as a keyboard, mouse, external drive, printer, scanner or USB hub.                                                                                    |
| (7)  | SD    | Memory card reader   | Reads optional memory cards that store, manage, share, or access information.                                                                                                    |
|      |       |                      | To insert a card:                                                                                                    |
|      |       |                      | Hold the card label-side up, with connectors facing the slot, insert the card into the slot, and then push in on the card until it is firmly seated.                                       |

| Component | Description                                |
|-----------|--------------------------------------------|
|           | To remove a card:                          |
|           | Press in on the card it until it pops out. |

### **Display**

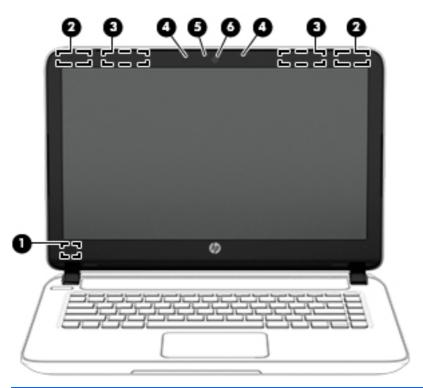

| Component |                                     | Description                                                                                                    |
|-----------|-------------------------------------|----------------------------------------------------------------------------------------------------|
| (1)       | Internal display switch             | Turns off the display and initiates Sleep if the display is closed while the power is on.                                     |
|           |                                     | <b>NOTE:</b> The internal display switch is not visible from the outside of the computer.                                     |
| (2)       | WLAN antennas* (select models only) | Send and receive wireless signals to communicate with wireless local area networks (WLANs).                                   |
| (3)       | WLAN antennas*                      | Send and receive wireless signals to communicate with wireless local area networks (WLANs).                                   |
| (4)       | Internal microphones                | Record sound.                                                                                                    |
| (5)       | Webcam light                        | On: The webcam is in use.                                                                                                    |
| (6)       | Webcam                              | Records video and captures photographs. Some models allow you to video conference and chat online using streaming video.      |
|           |                                     | To use the webcam, from the Start screen, type ${\tt camera}$ , and then select ${\bf Camera}$ from the list of applications. |

<sup>\*</sup>The antennas are not visible from the outside of the computer. For optimal transmission, keep the areas immediately around the antennas free from obstructions. For wireless regulatory notices, see the section of the *Regulatory, Safety, and Environmental Notices* 

Component Description

that applies to your country or region. To access this guide, from the Start screen, type support, and then select the **HP Support Assistant** app.

### Top

#### **TouchPad**

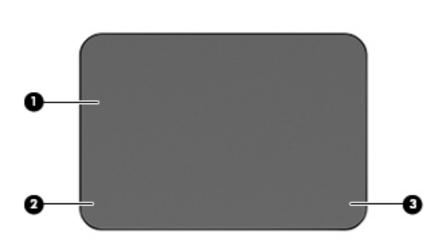

| Component                                                                       |                       | Description                                                                     |
|---------------------------------------------------------------------------------|-----------------------|---------------------------------------------------------------------------------|
| (1) TouchPad zone Reads your finger gestures to move the p items on the screen. |                       | Reads your finger gestures to move the pointer or activate items on the screen. |
|                                                                                 |                       | <b>NOTE:</b> The TouchPad also supports edge-swipe gestures.                    |
| (2)                                                                             | Left TouchPad button  | Functions like the left button on an external mouse.                            |
| (3)                                                                             | Right TouchPad button | Functions like the right button on an external mouse.                           |
|                                                                                 |                       |                                                                                 |

### Lights

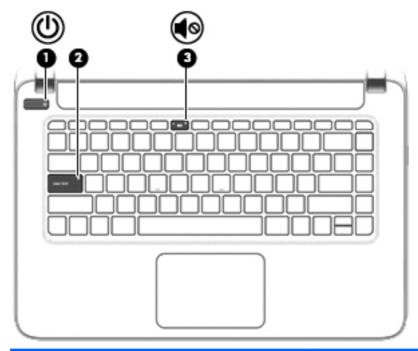

| Component |            |                 | Description                                                                                                    |  |
|-----------|------------|-----------------|----------------------------------------------------------------------------------------------------|--|
| (1)       | ዕ          | Power light     | <ul> <li>On: The computer is on.</li> <li>Blinking: The computer is in the Sleep state, a power-saving state. The computer shuts off power to the display and other unneeded components.</li> <li>Off: The computer is off or in Hibernation. Hibernation is a power-saving state that uses the least amount of power.</li> </ul> |  |
| (2)       |            | Caps lock light | On: Caps lock is on, which switches the keys to all capital letters.                                                                                                    |  |
| (3)       | <b>4</b> ⊚ | Mute light      | <ul><li>Amber: Computer sound is off.</li><li>Off: Computer sound is on.</li></ul>                                                                                                    |  |

#### **Buttons and speakers**

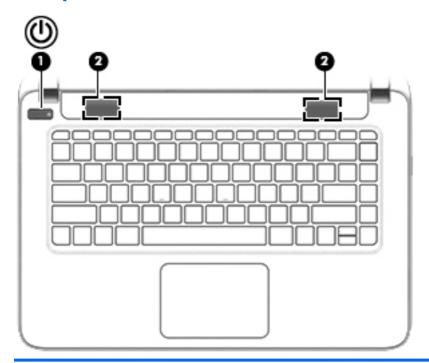

| Component |    |              | Description                                                                                                    |
|-----------|----|--------------|----------------------------------------------------------------------------------------------------|
| (1)       | மு | Power button | <ul> <li>When the computer is off, press the button to turn on the<br/>computer.</li> </ul>                                                                                                    |
|           |    |              | <ul> <li>When the computer is on, press the button briefly to<br/>initiate Sleep.</li> </ul>                                                                                                    |
|           |    |              | <ul> <li>When the computer is in the Sleep state, press the button<br/>briefly to exit Sleep.</li> </ul>                                                                                                    |
|           |    |              | <ul> <li>When the computer is in Hibernation, press the button<br/>briefly to exit Hibernation.</li> </ul>                                                                                                    |
|           |    |              | <b>CAUTION:</b> Pressing and holding down the power button will result in the loss of unsaved information.                                                                                                    |
|           |    |              | If the computer has stopped responding and Windows shutdown procedures are ineffective, press and hold the power button down for at least 5 seconds to turn off the computer.                                      |
|           |    |              | To learn more about your power settings, see your power options. From the Start screen, type power, select <b>Power and sleep settings</b> , and then select <b>Power and sleep</b> from the list of applications. |
| (2)       |    | Speakers     | Produce sound.                                                                                                    |

#### Keys

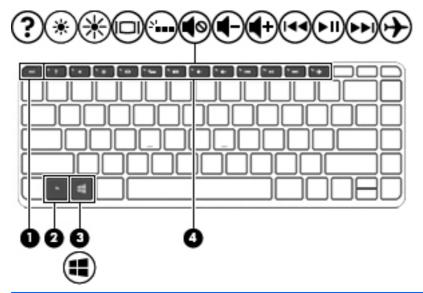

| Comp | onent       | Description                                                                                                    |
|------|-------------|----------------------------------------------------------------------------------------------------|
| (1)  | esc key     | Displays system information when pressed in combination with the $\mbox{fn}$ key.                                                       |
| (2)  | fn key      | Executes frequently used system functions when pressed in combination with the esc key, or on select models, the b key or the spacebar. |
| (3)  | Windows key | Returns you to the Start screen from an open app or the Windows desktop.                                                                |
|      |             | <b>NOTE:</b> Pressing the Windows key again will return you to the previous screen.                                                     |
| (4)  | Action keys | Execute frequently used system functions.                                                                                               |
|      |             | <b>NOTE:</b> On select models, the f5 action key turns the radiance backlight keyboard feature off or on.                               |

#### **Bottom**

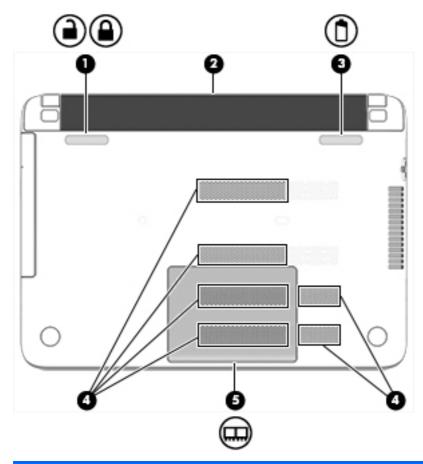

| Component |             |                       | Description                                                                                                    |  |
|-----------|-------------|-----------------------|----------------------------------------------------------------------------------------------------|--|
| (1)       | _           | Battery lock          | Locks the battery in the battery bay.                                                                                                    |  |
|           |             |                       |                                                                                                    |  |
| (2)       |             | Battery bay           | Holds the battery.                                                                                                    |  |
| (3)       |             | Battery release latch | Releases the battery.                                                                                                    |  |
| (4)       |             | Vents (6)             | Enable airflow to cool internal components.                                                                                                    |  |
|           |             |                       | <b>NOTE:</b> The computer fan starts up automatically to cool internal components and prevent overheating. It is normal for the internal fan to cycle on and off during routine operation. |  |
| (5)       | <del></del> | Service door          | Provides access to the memory module slots.                                                                                                    |  |

#### **Labels**

The labels affixed to the computer provide information you may need when you troubleshoot system problems or travel internationally with the computer.

- IMPORTANT: All labels described in this section will be located in one of 3 places depending on your computer model: affixed to the bottom of the computer, located in the battery bay, or under the service door.
  - Service label—Provides important information to identify your computer. When contacting support, you will probably be asked for the serial number, and possibly for the product number or the model number. Locate these numbers before you contact support.

Your service label will resemble one of the examples shown below. Refer to the illustration that most closely matches the service label on your computer.

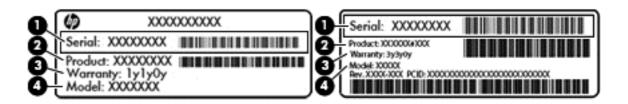

| Comp | Component                         |  |  |
|------|-----------------------------------|--|--|
| (1)  | Serial number                     |  |  |
| (2)  | Product number                    |  |  |
| (3)  | Warranty period                   |  |  |
| (4)  | Model number (select models only) |  |  |

- Microsoft® Certificate of Authenticity label (select models only prior to Windows 8)—Contains the Windows Product Key. You may need the Product Key to update or troubleshoot the operating system. HP platforms preinstalled with Windows 8 or Windows 8.1 do not have the physical label, but have a Digital Product Key electronically installed.
- NOTE: This Digital Product Key is automatically recognized and activated by Microsoft Operating Systems on a reinstall of the Windows 8 or Windows 8.1 operating system with HPapproved recovery methods.
- Regulatory label(s)—Provide(s) regulatory information about the computer.
- Wireless certification label(s)—Provide(s) information about optional wireless devices and the approval markings for the countries or regions in which the devices have been approved for use.

## 3 Illustrated parts catalog

NOTE: HP continually improves and changes product parts. For complete and current information on supported parts for your computer, go to <a href="http://partsurfer.hp.com">http://partsurfer.hp.com</a>, select your country or region, and then follow the on-screen instructions.

#### **Computer major components**

NOTE: Details about your computer, including model, serial number, product key, and length of warranty, are on the service tag at the bottom of your computer. See <u>Labels on page 13</u> for details.

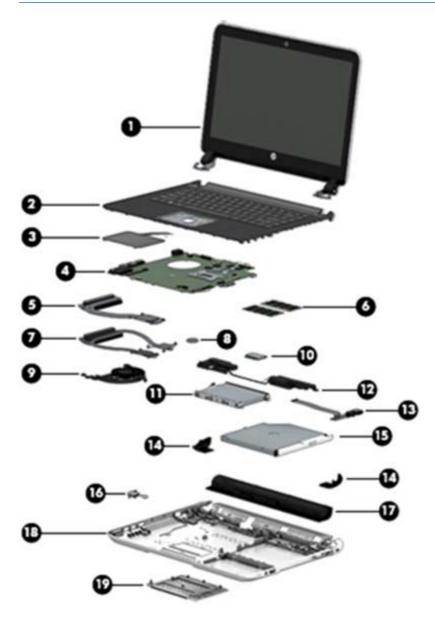

| ltem | Component                                                                                                    | Spare part number |  |  |  |
|------|----------------------------------------------------------------------------------------------------|-------------------|--|--|--|
| (1)  | Display assembly, 14.0 in (35.56 cm), high definition (HD), WLED, SVA BrightView                                                                                                    |                   |  |  |  |
|      | <b>Display assembly, 14.0 in</b> (35.56 cm), high definition (HD), WLED, SVA BrightView and touch                                                                                                    |                   |  |  |  |
|      | Flat display assembly for use with HP Pavilion Notebooks. This display assembly is spared at the subcomponent level only. For more display assembly spare part information, see <u>Display assembly subcomponents on page 20</u> and <u>Display assembly on page 70</u> . |                   |  |  |  |
| (2)  | Top cover (includes keyboard and cable):                                                                                                    |                   |  |  |  |
|      | Black finish for use in:                                                                                                    |                   |  |  |  |
|      | Brazil                                                                                                    | 767263-201        |  |  |  |
|      | France and the United Kingdom                                                                                                    | 767263-DB1        |  |  |  |
|      | Latin America                                                                                                    | 767263-161        |  |  |  |
|      | South Korea                                                                                                    | 767263-AD1        |  |  |  |
|      | • Taiwan                                                                                                    | 767263-AB1        |  |  |  |
|      | Thailand                                                                                                    | 767263-281        |  |  |  |
|      | United States                                                                                                    | 767263-001        |  |  |  |
|      | White finish for use in:                                                                                                    |                   |  |  |  |
|      | Brazil                                                                                                    | 767264-201        |  |  |  |
|      | France and the United Kingdom                                                                                                    | 767264-DB1        |  |  |  |
|      | Latin America                                                                                                    | 767264-161        |  |  |  |
|      | South Korea                                                                                                    | 767264-AD1        |  |  |  |
|      | • Taiwan                                                                                                    | 767264-AB1        |  |  |  |
|      | Thailand                                                                                                    | 767264-281        |  |  |  |
|      | United States                                                                                                    | 767264-001        |  |  |  |
| 3)   | TouchPad button board (includes cable)                                                                                                    |                   |  |  |  |
|      | Ash silver finish                                                                                                    | 767256-001        |  |  |  |
|      | Ano silver finish                                                                                                    | 767257-001        |  |  |  |
| (4)  | System board (includes replacement thermal material):                                                                                                    |                   |  |  |  |
|      | For computer models equipped with Intel processors and UMA graphics                                                                                                    |                   |  |  |  |
|      | 5th generation                                                                                                    |                   |  |  |  |
|      | Intel Core i7-5500U 2.4 GHz processor, SC turbo (4 MB L3 cache, dual core, 15 W) for use with FreeDOS and Ubuntu Linux                                                                                                    | 798103-001        |  |  |  |
|      | Intel Core i7-5500U 2.4 GHz processor, SC turbo (4 MB L3 cache, dual core, 15 W) for use with Windows Standard                                                                                                    | 798103-501        |  |  |  |
|      | Intel Core i5-5200U 2.2 GHz processor, SC turbo up to 2.7 GHz (4 MB L3 cache, dual core, 15 W) for use with FreeDOS and Ubuntu Linux                                                                                                    | 782293-001        |  |  |  |
|      | Intel Core i5-5200U 2.2 GHz processor, SC turbo up to 2.7 GHz (4 MB L3 cache, dual core, 15 W)v for use with Windows Standard                                                                                                    | 782293-501        |  |  |  |

| em | Component                                                                                                    | Spare part number |
|----|----------------------------------------------------------------------------------------------------|-------------------|
|    | Intel Core i5-5200U 2.2 GHz processor, SC turbo up to 2.7 GHz (4 MB L3 cache, dual core, 15 W) for use with Windows Professional | 782293-601        |
|    | Intel Core i3-5010U 2.1 GHz processor (3 MB L3 cache, dual core, 15 W) for use with FreeDOS and Ubuntu Linux                     | 802984-001        |
|    | Intel Core i3-5010U 2.1 GHz processor (3 MB L3 cache, dual core, 15 W) for use with Windows Standard                             | 802984-501        |
|    | Intel Core i3-5005U 2.0 GHz processor (3 MB L3 cache, dual core, 15 W) for use with FreeDOS and Ubuntu Linux                     | 782294-001        |
|    | Intel Core i3-5005U 2.0 GHz processor (3 MB L3 cache, dual core, 15 W) for use with Windows Standard                             | 782294-501        |
|    | Intel Core i3-5005U 2.0 GHz processor (3 MB L3 cache, dual core, 15 W) for use with Windows Professional                         | 782294-601        |
|    | 4th generation                                                                                                    |                   |
|    | Intel Core i7-4510U 2.0 GHz processor, SC turbo (4 MB L3 cache, dual core, 15 W) for use with FreeDOS and Ubuntu Linux           | 780205-001        |
|    | Intel Core i7-4510U 2.0 GHz processor, SC turbo (4 MB L3 cache, dual core, 15 W) for use with Windows Standard                   | 780205-501        |
|    | Intel Core i7-4510U 2.0 GHz processor, SC turbo (4 MB L3 cache, dual core, 15 W) for use with Windows Professional               | 780205-601        |
|    | Intel Core i5-4210U 1.7 GHz processor, SC turbo (3 MB L3 cache, dual core, 15 W) for use with FreeDOS and Ubuntu Linux           | 763734-001        |
|    | Intel Core i5-4210U 1.7 GHz processor, SC turbo (3 MB L3 cache, dual core, 15 W) for use with Windows Standard                   | 763734-501        |
|    | Intel Core i5-4210U 1.9 GHz processor, SC turbo (3 MB L3 cache, dual core, 15 W) for use with Windows Professional               | 763734-601        |
|    | Intel Core i5-4200U 1.6 GHz, SC turbo up to 2.6 GHz (3 MB L3 cache, dual core, 15 W) for use with FreeDOS and Ubuntu Linux       | 774568-001        |
|    | Intel Core i5-4200U 1.6 GHz, SC turbo up to 2.6 GHz (3 MB L3 cache, dual core, 15 W) for use with Windows Standard               | 774568-501        |
|    | Intel Core i5-4200U 1.6 GHz, SC turbo up to 2.6 GHz (3 MB L3 cache, dual core, 15 W) for use with Windows Professional           | 774568-601        |
|    | Intel Core i3-4030U 1.9 GHz processor (3 MB L3 cache, dual core, 15 W) for use with FreeDOS and Ubuntu Linux                     | 773143-001        |
|    | Intel Core i3-4030U 1.9 GHz processor (3 MB L3 cache, dual core, 15 W) for use with Windows Standard                             | 773143-501        |
|    | Intel Core i3-4030U 1.9 GHz processor (3 MB L3 cache, dual core, 15 W) for use with Windows Professional                         | 773143-601        |
|    | Intel Core i3-4010U 1.7 GHz processor (3 MB L3 cache, dual core, 15 W) for use with FreeDOS and Ubuntu Linux                     | 763735-001        |
|    | Intel Core i3-4010U 1.7 GHz processor (3 MB L3 cache, dual core, 15 W) for use with Windows Standard                             | 763735-501        |
|    | Intel Core i3-4010U 1.7 GHz processor (3 MB L3 cache, dual core, 15 W) for use with Windows Professional                         | 763735-601        |
|    | Bay Trail-M                                                                                                    |                   |

| tem | Component                                                                                                    | Spare part number |
|-----|----------------------------------------------------------------------------------------------------|-------------------|
|     | Intel Pentium N3540 processor, turbo up to 2.66 GHz (2 MB L2 cache, quad core, SDP 4.5 W) for use with FreeDOS and Ubuntu Linux                                                       | 787548-001        |
|     | Intel Pentium N3540 processor, turbo up to 2.66 GHz (2 MB L2 cache, quad core, SDP 4.5 W) for use with Windows Standard                                                               | 787548-501        |
|     | Intel Pentium N3540 2.16 GHz processor, turbo up to 2.66 GHz (2 MB L2 cache, quad core, SDP 4.5 W) for use with Windows Professional                                                  | 787548-601        |
|     | Intel Pentium N3530 2.17 GHz processor, turbo up to 2.58 GHz (2 MB L2 cache, quad core, SDP 4.5 W) for use with FreeDOS and Ubuntu Linux                                              | 766361-001        |
|     | Intel Pentium N3530 2.17 GHz processor, turbo up to 2.58 GHz (2 MB L2 cache, quad core, SDP 4.5 W) for use with Windows Standard                                                      | 766361-501        |
|     | Intel Pentium N3530 2.17 GHz processor, turbo up to 2.58 GHz (2 MB L2 cache, quad core, SDP 4.5 W) for use with Windows Professional                                                  | 766361-101        |
|     | For computer models equipped with Intel processors and discrete graphics                                                                                                    |                   |
|     | 5th generation                                                                                                    |                   |
|     | NVIDIA GeForce 840M 2 GB dedicated video memory and Intel Core i7-5500U 2.4 GHz, SC turbo to 3.0 GHz processor (4 MB L3 cache, dual core, 15 W) for use with FreeDOS and Ubuntu Linux | 782295-001        |
|     | NVIDIA GeForce 840M 2 GB dedicated video memory and Intel Core i7-5500U 2.4 GHz, SC turbo to 3.0 GHz processor (4 MB L3 cache, dual core, 15 W) for use with Windows Standard         | 782295-501        |
|     | NVIDIA GeForce 840M 2 GB dedicated video memory and Intel Core i7-5500U 2.4 GHz, SC turbo to 3.0 GHz processor (4 MB L3 cache, dual core, 15 W) for use with Windows Professional     | 782295-601        |
|     | NVIDIA GeForce 840M 2 GB dedicated video memory and Intel Core i5-5200U 2.2 GHz, SC turbo to 2.7 GHz processor (3 MB L3 cache, dual core, 15 W) for use with FreeDOS and Ubuntu Linux | 782296-001        |
|     | NVIDIA GeForce 840M 2 GB dedicated video memory and Intel Core i5-5200U 2.2 GHz, SC turbo to 2.7 GHz processor (3 MB L3 cache, dual core, 15 W) for use with Windows Standard         | 782296-501        |
|     | NVIDIA GeForce 840M 2 GB dedicated video memory and Intel Core i5-5200U 2.2 GHz, SC turbo to 2.7 GHz processor (3 MB L3 cache, dual core, 15 W) for use with Windows Professional     | 782296-601        |
|     | 4th generation                                                                                                    |                   |
|     | NVIDIA GeForce 840M 2 GB dedicated video memory and Intel Core i7-4510U 2.0 GHz processor, SC turbo (4 MB L3 cache, dual core, 15 W) for use with FreeDOS and Ubuntu Linux            | 763736-001        |
|     | NVIDIA GeForce 840M 2 GB dedicated video memory and Intel Core i7-4510U 2.0 GHz processor, SC turbo (4 MB L3 cache, dual core, 15 W) for use with Windows Standard                    | 763736-501        |
|     | NVIDIA GeForce 840M 2 GB dedicated video memory and Intel Core i7-4510U 2.0 GHz processor, SC turbo (4 MB L3 cache, dual core, 15 W) for use with Windows Professional                | 763736-601        |
|     | NVIDIA GeForce 840M 2 GB dedicated video memory and Intel Core i7-4500U 1.8 GHz processor, SC turbo (4 MB L3 cache, dual core, 15 W) for use with FreeDOS and Ubuntu Linux            | 774569-001        |
|     | NVIDIA GeForce 840M 2 GB dedicated video memory and Intel Core i7-4500U 1.8 GHz processor, SC turbo (4 MB L3 cache, dual core, 15 W) for use with Windows Standard                    | 774569-501        |
|     | NVIDIA GeForce 840M 2 GB dedicated video memory and Intel Core i7-4500U 1.8 GHz processor, SC turbo (4 MB L3 cache, dual core, 15 W) for use with Windows Professional                | 774569-601        |

| ltem | Component                                                                                                    | Spare part number |
|------|----------------------------------------------------------------------------------------------------|-------------------|
|      | NVIDIA GeForce 840M 2 GB dedicated video memory and Intel Core i5-4210U 1.7 GHz processor, SC turbo GHz (3 MB L3 cache, dual core, 15 W) for use with FreeDOS and Ubuntu Linux | 763737-001        |
|      | NVIDIA GeForce 840M 2 GB dedicated video memory and Intel Core i5-4210U 1.7 GHz processor, SC turbo (3 MB L3 cache, dual core, 15 W) for use with Windows Standard             | 763737-501        |
|      | NVIDIA GeForce 840M 2 GB dedicated video memory and Intel Core i5-4210U 1.7 GHz processor, SC turbo (3 MB L3 cache, dual core, 15 W) for use with Windows Professional         | 763737-601        |
|      | NVIDIA GeForce 840M 2 GB dedicated video memory and Intel Core i5-4200U 1.6 GHz, SC turbo up to 2.6 GHz (4 MB L3 cache, dual core, 15 W) for use with FreeDOS and Ubuntu Linux | 774570-001        |
|      | NVIDIA GeForce 840M 2 GB dedicated video memory and Intel Core i5-4200U 1.6 GHz, SC turbo up to 2.6 GHz (4 MB L3 cache, dual core, 15 W) for use with Windows Standard         | 774570-501        |
|      | NVIDIA GeForce 840M 2 GB dedicated video memory and Intel Core i5-4200U 1.6 GHz, SC turbo up to 2.6 GHz (4 MB L3 cache, dual core, 15 W) for use with Windows Professional     | 774570-601        |
|      | NVIDIA GeForce 830M 2 GB dedicated video memory and Intel Core i5-4210U 1.7 GHz processor, SC turbo (3 MB L3 cache, dual core, 15 W) for use with FreeDOS and Ubuntu Linux     | 763739-001        |
|      | NVIDIA GeForce 830M 2 GB dedicated video memory and Intel Core i5-4210U 1.7 GHz processor, SC turbo (3 MB L3 cache, dual core, 15 W) for use with Windows Standard             | 763739-501        |
|      | NVIDIA GeForce 830M 2 GB dedicated video memory and Intel Core i5-4210U 1.7 GHz processor, SC turbo (3 MB L3 cache, dual core, 15 W) for use with Windows Professional         | 763739-601        |
|      | NVIDIA GeForce 830M 2 GB dedicated video memory and Intel Core i3-4030U 1.9 GHz processor (3 MB L3 cache, dual core, 15 W) for use with FreeDOS and Ubuntu Linux               | 773144-001        |
|      | NVIDIA GeForce 830M 2 GB dedicated video memory and Intel Core i3-4030U 1.9 GHz processor (3 MB L3 cache, dual core, 15 W) for use with Windows Standard                       | 773144-501        |
|      | NVIDIA GeForce 830M 2 GB dedicated video memory and Intel Core i3-4030U 1.9 GHz processor (3 MB L3 cache, dual core, 15 W) for use with Windows Professional                   | 773144-601        |
|      | NVIDIA GeForce 830M 2 GB dedicated video memory and Intel Core i3-4010U 1.7 GHz processor (3 MB L3 cache, dual core, 15 W) for use with FreeDOS and Ubuntu Linux               | 763740-001        |
|      | NVIDIA GeForce 830M 2 GB dedicated video memory and Intel Core i3-4010U 1.7 GHz processor (3 MB L3 cache, dual core, 15 W) for use with Windows Standard                       | 763740-501        |
|      | NVIDIA GeForce 830M 2 GB dedicated video memory and Intel Core i3-4010U 1.7 GHz processor (3 MB L3 cache, dual core, 15 W) for use with Windows Professional                   | 763740-601        |
| 5)   | <b>Heat sink assembly</b> for use only on computer models equipped with UMA graphics (includes replacement thermal material):                                                  |                   |
|      | For use only on computer models equipped with Intel processors and UMA graphics 8.5 W                                                                                          | 767341-001        |
|      | For use only on computer models equipped with Intel processors and UMA graphics 19 W                                                                                           | 767339-001        |
| 5)   | Memory modules (2), (PC3L, 12800, 1600 MHz):                                                                                                    |                   |
|      | 2 GB memory module                                                                                                    | 691739-001        |
|      | 4 GB memory module                                                                                                    | 691740-001        |
|      | 8 GB memory module                                                                                                    | 693374-001        |
| 7)   | <b>Heat sink assembly</b> for use only on computer models equipped with switchable discrete graphics (includes replacement thermal material):                                  |                   |

| ltem | Component                                                                                                    | Spare part number |  |  |
|------|----------------------------------------------------------------------------------------------------|-------------------|--|--|
|      | For use only on computer models equipped with Intel processors and switchable discrete graphics 19 W              | 767340-001        |  |  |
| (8)  | RTC battery                                                                                                    | 697917-001        |  |  |
| (9)  | Fan                                                                                                    | 765788-001        |  |  |
| (10) | WLAN module:                                                                                                    |                   |  |  |
|      | Realtek RTL8188EE 802.11 bgn 1x1 Wi-Fi adapter                                                                    | 709848-005        |  |  |
|      | Broadcom BCM43142 802.11 bgn 1x1 Wi-Fi + BT4.0 HMC combo adapter                                                  | 753076-005        |  |  |
|      | Intel Dual Band Wireless-AC 3160 802.11 ac 1x1 Wi-Fi + BT 4.0 combo adapter                                       | 710662-005        |  |  |
|      | Intel Dual Band Wireless-AC 3160 802.11 ac 1x1 Wi-Fi + BT 4.0 +PCIe + USB combo adapter                           | 784638-005        |  |  |
| (11) | Speakers (include subwoofer, speaker cables, and rubber isolators)                                                | 767262-001        |  |  |
| (12) | Hard drive (does not include the hard drive rubber bracket, hard drive connector cable, or sci                    | rews)             |  |  |
|      | 1 TB, 5400 rpm, 9.5 mm                                                                                            | 778192-005        |  |  |
|      | 750 GB, 5400 rpm, 9.5 mm                                                                                          | 778190-005        |  |  |
|      | 500 GB 5400 rpm 9.5 mm                                                                                            | 778188-005        |  |  |
|      | 1 TB, 5400 rpm + 8 GB NAND hybrid, 9.5 mm                                                                         | 731999-005        |  |  |
|      | 750 GB 5400 rpm + 8 GB NAND hybrid, 9.5 mm                                                                        | 732001-005        |  |  |
|      | 500 GB 5400 rpm + 8 GB NAND hybrid, 7 mm                                                                          | 732000-005        |  |  |
|      | Hard Drive Hardware Kit, includes: 767247-001                                                                     |                   |  |  |
|      | Hard drive rubber bracket, left and right                                                                         |                   |  |  |
|      | Hard drive connector cable                                                                                        |                   |  |  |
| (13) | USB/audio board (includes cable)                                                                                  | 767255-001        |  |  |
| (14) | Rear corner covers are available with the plastics kit, spare part number 767259-001.                             |                   |  |  |
| (15) | Optical drive, DVD+/-RW DL SuperMulti (includes optical drive hardware kit with optical drive bezel and bracket): |                   |  |  |
|      | Aqua blue finish                                                                                                  | 767251-001        |  |  |
|      | Natural silver finish                                                                                             | 767252-001        |  |  |
|      | Snow white finish                                                                                                 | 767250-001        |  |  |
|      | Tropical blue finish                                                                                              | 790005-001        |  |  |
|      | Vibrant red finish                                                                                                | 767253-001        |  |  |
| (16) | Power connector cable (includes bracket)                                                                          | 767246-001        |  |  |
| (17) | <b>Battery</b> 4 cell, 41 Whr, 2.8 Ah, Li-ion battery, for use with computer models with Intel processors         | 756743-001        |  |  |
| (18) | Base enclosure (includes battery release latch mechanism, RJ45 cover, and screws)                                 |                   |  |  |
|      | Aqua blue finish                                                                                                  | 763559-001        |  |  |
|      | Natural silver finish                                                                                             | 763560-001        |  |  |
|      | Snow white finish                                                                                                 | 763558-001        |  |  |

| ltem | Component             | Spare part number |
|------|-----------------------|-------------------|
|      | Tropical blue finish  | 790004-001        |
|      | Vibrant red finish    | 763561-001        |
| (19) | Service door          |                   |
|      | Aqua finish           | 767272-001        |
|      | Natural silver finish | 767273-001        |
|      | Snow white finish     | 767258-001        |
|      | Tropical blue finish  | 790006-001        |
|      | Vibrant red finish    | 767274-001        |
|      |                       |                   |

## Display assembly subcomponents

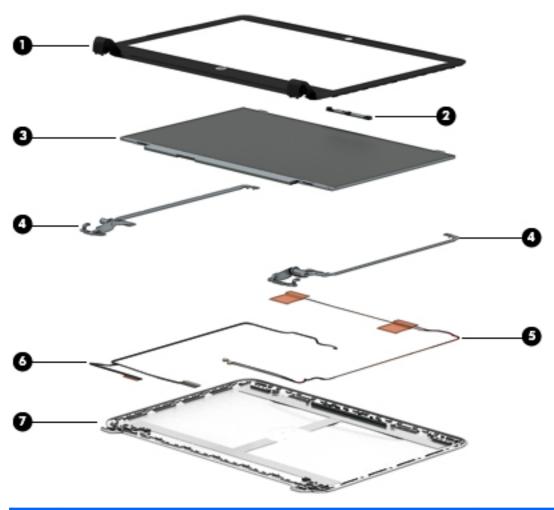

| Item | Component Spare part number                                |            |
|------|------------------------------------------------------------|------------|
| (1)  | Display bezel (includes screws)                            | 767243-001 |
| (2)  | Webcamera/microphone module (includes adhesive and screws) | 762521-001 |

| Item | Component                                                                                               | Spare part number |
|------|----------------------------------------------------------------------------------------------------|-------------------|
|      | Webcamera/microphone module, touch models (includes adhesive and screws)                                | 762545-001        |
| (3)  | 14 in (35.56 cm), BrightView, HD, WLED, SVA flat display panel (includes screws)                        | 763566-001        |
|      | 14 in (35.56 cm), BrightView+, touch, HD, WLED, SVA flat display panel                                  | 763567-001        |
| (4)  | Display Hinge Kit (includes left and right hinges and screws)                                           | 767248-001        |
|      | Display Hinge Kit, touch models (includes left and right hinges and screws)                             | 767249-001        |
| (5)  | Antenna Kit (includes left and right wireless antenna cables and transceivers and screws)               | 767237-001        |
|      | Antenna Kit, touch models (includes left and right wireless antenna cables and transceivers and screws) | 767238-001        |
| (6)  | Display panel cable (includes webcamera/microphone module cable and screws)                             | 767244-001        |
|      | <b>Display panel cable, touch models</b> (includes webcamera/microphone module cable and screws)        | 767245-001        |
| (7)  | Display back cover (includes screws):                                                                   |                   |
|      | Aqua blue finish                                                                                        | 763563-001        |
|      | Natural silver finish                                                                                   | 763564-001        |
|      | Snow white finish                                                                                       | 763562-001        |
|      | Tropical blue finish                                                                                    | 790003-001        |
|      | Vibrant red finish                                                                                      | 763565-001        |
|      | Aqua blue finish, touch models                                                                          | 767240-001        |
|      | Natural silver finish, touch models                                                                     | 767241-001        |
|      | Snow white finish, touch models                                                                         | 767239-001        |
|      | Vibrant red finish, touch models                                                                        | 767242-001        |

## Mass storage devices

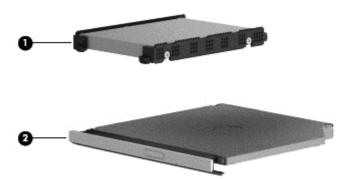

| ltem | Component                                                                                                    | Spare part number |
|------|----------------------------------------------------------------------------------------------------|-------------------|
| (1)  | Hard drive (does not include the hard drive rubber bracket, hard drive connector cable, or screws)                |                   |
|      | 1 TB, 5400 rpm, 9.5 mm                                                                                            | 778192-005        |
|      | 750 GB, 5400 rpm, 9.5 mm                                                                                          | 778190-005        |
|      | 500 GB 5400 rpm 9.5 mm                                                                                            | 778188-005        |
|      | 1 TB, 5400 rpm + 8 GB NAND hybrid, 9.5 mm                                                                         | 731999-005        |
|      | 750 GB 5400 rpm + 8 GB NAND hybrid, 9.5 mm                                                                        | 732001-005        |
|      | 500 GB 5400 rpm + 8 GB NAND hybrid, 7 mm                                                                          | 732000-005        |
|      | Hard Drive Hardware Kit, includes:                                                                                | 767247-001        |
|      | Hard drive rubber bracket, left and right                                                                         |                   |
|      | Hard drive connector cable                                                                                        |                   |
| (2)  | Optical drive, DVD+/-RW DL SuperMulti (includes optical drive hardware kit with optical drive bezel and bracket): |                   |
|      | Aqua blue finish                                                                                                  | 767251-001        |
|      | Natural silver finish                                                                                             | 767252-001        |
|      | Snow white finish                                                                                                 | 767250-001        |
|      | Tropical blue finish                                                                                              | 790005-001        |
|      | Vibrant red finish                                                                                                | 767253-001        |

## Miscellaneous parts

| Component                                                               | Spare part number |
|-------------------------------------------------------------------------|-------------------|
| AC adapter:                                                             |                   |
| 45 W HP Smart AC adapter (nPFC, RC, 3-wire, 4.5 mm, nslim)              | 741727-001        |
| 65 W HP Smart AC adapter (nPFC, RC, 3-wire, 4.5 mm), select models only | 714657-001        |
| 65 W HP Smart AC adapter (nPFC, RC, 3-wire, 4.5 mm)                     | 710412-001        |
| Power cord (3 pin, black, 1.0 m):                                       |                   |
| For use in North America                                                | 755530-001        |
| For use in Argentina                                                    | 755530-D01        |
| For use in Australia                                                    | 755530-011        |
| For use in Brazil                                                       | 755530-202        |
| For use in Europe                                                       | 755530-021        |
| For use in India                                                        | 755530-D61        |
| For use in Italy                                                        | 755530-061        |
| For use in the People's Republic of China                               | 755530-AA1        |
| For use in South Korea                                                  | 755530-AD1        |
| For use in Taiwan                                                       | 755530-AB1        |
| For use in Thailand                                                     | 755530-201        |
| For use in the United Kingdom and Singapore                             | 755530-031        |
| Screw Kit                                                               | 767261-001        |
| HDMI to VGA Adapter                                                     | 701943-001        |

## **Sequential part number listing**

| Spare part number | Description                                                                                                    |
|-------------------|----------------------------------------------------------------------------------------------------|
| 691739-001        | 2 GB memory module (PC3, 12800, 1600 MHz)                                                                                        |
| 691740-001        | 4 GB memory module (PC3, 12800, 1600 MHz)                                                                                        |
| 693374-001        | 8 GB memory module (PC3, 12800, 1600 MHz)                                                                                        |
| 697917-001        | RTC battery                                                                                                    |
| 701943-001        | HDMI to VGA adapter                                                                                                    |
| 709848-001        | Realtek RTL8188EE 802.11 bgn Wi-Fi Adapter                                                                                       |
| 710412-001        | 65 W HP Smart AC adapter (nPFC, RC, 3-wire, 4.5 mm), select models only                                                          |
| 710662-001        | Intel Dual Band Wireless-AC 3160 802.11 ac 1x1 WiFi + BT 4.0 combo adapter for use with computer models with Intel processors    |
| 714657-001        | 65 W HP Smart AC adapter (nPFC, RC, 3-wire, 4.5 mm), select models only                                                          |
| 731999-005        | Hard drive, 1 TB, 5400 rpm + 8 GB NAND hybrid, 9.5 mm                                                                            |
| 732000-005        | Hard drive 500 GB 5400 rpm + 8 GB NAND hybrid, 7 mm                                                                              |
| 732001-005        | Hard drive, 750 GB 5400 rpm + 8 GB NAND hybrid, 9.5 mm                                                                           |
| 741727-001        | 45 W HP Smart AC adapter (nPFC, RC, 3-wire, 4.5 mm), nslim                                                                       |
| 753076-001        | Broadcom BCM43142 802.11 bgn 1x1 Wi-Fi + BT4.0 HMC combo adapter, for use only on computer models equipped with Intel processors |
| 755530-001        | Power cord for use in North America (3 pin, black, 1.0 m)                                                                        |
| 755530-011        | Power cord for use in Australia (3 pin, black, 1.0 m)                                                                            |
| 755530-021        | Power cord for use in Europe (3 pin, black, 1.0 m)                                                                               |
| 755530-031        | Power cord for use in the United Kingdom and Singapore (3 pin, black, 1.0 m)                                                     |
| 755530-061        | Power cord for use in Italy (3 pin, black, 1.0 m)                                                                                |
| 755530-201        | Power cord for use in Thailand (3 pin, black, 1.0 m)                                                                             |
| 755530-202        | Power cord for use in Brazil (3 pin, black, 1.0 m)                                                                               |
| 755530-AA1        | Power cord for use in People's Republic of China (3 pin, black, 1.0 m)                                                           |
| 755530-AB1        | Power cord for use in Taiwan (3 pin, black, 1.0 m)                                                                               |
| 755530-AD1        | Power cord for use in South Korea (3 pin, black, 1.0 m)                                                                          |
| 755530-D01        | Power cord for use in Argentina (3 pin, black, 1.0 m)                                                                            |
| 755530-D61        | Power cord for use in India (3 pin, black, 1.0 m)                                                                                |
| 756743-001        | 4 cell, 41 Whr, 2.8 Ah, Li-ion battery                                                                                           |
| 762521-001        | Webcamera/microphone module (includes adhesive)                                                                                  |
| 762545-001        | Webcamera/microphone module, touch models (includes adhesive)                                                                    |
| 763558-001        | Base enclosure, snow white (includes battery release latch mechanism, RJ-45 cover, and screws)                                   |
| 763559-001        | Base enclosure, aqua blue (includes battery release latch mechanism, RJ-45 cover, and screws)                                    |

| Spare part number | Description                                                                                                    |  |
|-------------------|----------------------------------------------------------------------------------------------------|--|
| 763560-001        | Base enclosure, natural silver (includes battery release latch mechanism, RJ-45 cover, and screws)                                                                                                    |  |
| 763561-001        | Base enclosure, vibrant red (includes battery release latch mechanism, RJ-45 cover, and screws)                                                                                                    |  |
| 763562-001        | Display back cover in snow white                                                                                                    |  |
| 763563-001        | Display back cover in aqua blue                                                                                                    |  |
| 763564-001        | Display back cover in natural silver                                                                                                    |  |
| 763565-001        | Display back cover in vibrant red                                                                                                    |  |
| 763566-001        | <b>14 in</b> (35.56 cm), WLED, HD, BrightView flat display panel                                                                                                    |  |
| 763567-001        | <b>14 in</b> (35.56 cm), WLED, HD, BrightView, touch, flat display panel                                                                                                    |  |
| 763734-001        | System board for use with computer models with UMA graphics, Intel Core i5-4210U 1.7 GHz processor, SC turbo (3.0 MB L3 cache, dual core, 15 W) for use with FreeDOS and Ubuntu Linux (includes replacemen thermal material)                                                                      |  |
| 763734-501        | System board for use with computer models with UMA graphics, Intel Core i5-4210U 1.7 GHz processor, SC turbo (3.0 MB L3 cache, dual core, 15 W) for use with Windows Standard (includes replacement thermal material)                                                                             |  |
| 763734-601        | System board for use with computer models with UMA graphics, Intel Core i5-4210U 1.7 GHz processor, SC turbo (3.0 MB L3 cache, dual core, 15 W) for use with Windows Professional (includes replacement thermal material)                                                                         |  |
| 763735-001        | System board for use with computer models with UMA graphics, Intel Core i3-4010U 1.7 GHz processor, 1600 MHz (3.0 MB L3 cache, dual core, 15W) for use with FreeDOS and Ubuntu Linux (includes replacement thermal material)                                                                      |  |
| 763735-501        | System board for use with computer models with UMA graphics, Intel Core i3-4010U 1.7 GHz processor, 1600 MHz (3.0 MB L3 cache, dual core, 15 W) for use with Windows Standard (includes replacement thermal material)                                                                             |  |
| 763735-601        | System board for use with computer models with UMA graphics, Intel Core i3-4010U 1.7 GHz processor, 1600 MHz (3.0 MB L3 cache, dual core, 15 W) for use with Windows Professional (includes replacement thermal material)                                                                         |  |
| 763736-001        | System board for use with computer models with switchable discrete graphics, NVIDIA GeForce 840M 2 GB dedicated video memory and Intel Core i7-4510U 2.0 GHz processor, SC turbo (4 MB L3 cache, dual core, 15 W) for use with FreeDOS and Ubuntu Linux (includes replacement thermal material)   |  |
| 763736-501        | System board for use with computer models with switchable discrete graphics, NVIDIA GeForce 840M 2 GB dedicated video memory and Intel Core i7-4510U 2.0 GHz processor, SC turbo (4 MB L3 cache, dual core, 15 W) for use with Windows Standard (includes replacement thermal material)           |  |
| 763736-601        | 736-601 System board for use with computer models with switchable discrete graphics, NVIDIA GeForce 840I GB dedicated video memory and Intel Core i7-4510U 2.0 GHz processor, SC turbo (4 MB L3 cache, du core, 15 W) for use with Windows Professional (includes replacement thermal material)   |  |
| 763737-001        | System board for use with computer models with switchable discrete graphics, NVIDIA GeForce 840M 2 GB dedicated video memory and Intel Core i5-4210U 1.7 GHz processor, SC turbo (3.0 MB L3 cache, dual core, 15 W) for use with FreeDOS and Ubuntu Linux (includes replacement thermal material) |  |
| 763737-501        | System board for use with computer models with switchable discrete graphics, NVIDIA GeForce 840M 2 GB dedicated video memory and Intel Core i5-4210U 1.7 GHz processor, SC turbo GHz (3.0 MB L3 cache, dual core, 15 W) for use with Windows Standard (includes replacement thermal material)     |  |
| 763737-601        | System board for use with computer models with switchable discrete graphics, NVIDIA GeForce 840M 2 GB dedicated video memory and Intel Core i5-4210U 1.7 GHz processor, SC turbo GHz (3.0 MB L3 cache, dual core, 15 W) for use with Windows Professional (includes replacement thermal material) |  |

| Spare part number | Description                                                                                                    |
|-------------------|----------------------------------------------------------------------------------------------------|
| 763739-001        | System board for use with computer models with switchable discrete graphics, NVIDIA GeForce 830M 2 GB dedicated video memory and Intel Core i5-4210U 1.7 GHz processor, SC turbo (3.0 MB L3 cache, dual core, 15 W) for use with FreeDOS and Ubuntu Linux (includes replacement thermal material) |
| 763739-501        | System board for use with computer models with switchable discrete graphics, NVIDIA GeForce 830M 2 GB dedicated video memory and Intel Core i5-4210U 1.7 GHz processor, SC turbo (3.0 MB L3 cache, dual core, 15 W) for use with Windows Standard (includes replacement thermal material)         |
| 763739-601        | System board for use with computer models with switchable discrete graphics, NVIDIA GeForce 830M 2 GB dedicated video memory and Intel Core i5-4210U 1.7 GHz processor, SC turbo (3.0 MB L3 cache, dual core, 15 W) for use with Windows Professional (includes replacement thermal material)     |
| 763740-001        | System board for use with computer models with switchable discrete graphics, NVIDIA GeForce 830M 2 GB dedicated video memory and Intel Core i3-4010U 1.7 GHz processor, 1600 MHz (3.0 MB L3 cache, dual core, 15 W) for use with FreeDOS and Ubuntu Linux (includes replacement thermal material) |
| 763740-501        | System board for use with computer models with switchable discrete graphics, NVIDIA GeForce 830M 2 GB dedicated video memory and Intel Core i3-4010U 1.7 GHz processor, 1600 MHz (3.0 MB L3 cache, dual core, 15 W) for use with Windows Standard (includes replacement thermal material)         |
| 763740-601        | System board for use with computer models with switchable discrete graphics, NVIDIA GeForce 830M 2 GB dedicated video memory and Intel Core i3-4010U 1.7 GHz processor, 1600 MHz (3.0 MB L3 cache, dual core, 15 W) for use with Windows Professional (includes replacement thermal material)     |
| 765788-001        | Fan                                                                                                    |
| 766361-001        | System board for use with computer models with UMA graphics, Intel Pentium N3530 2.58 GHz processor, turbo up to 2.42 GHz (2.0 MB L2 cache, quad core, SDP 4.5 W) for use with FreeDOS and Ubuntu Linux (includes replacement thermal material)                                                   |
| 766361-501        | System board for use with computer models with UMA graphics, Intel Pentium N3530 2.58 GHz processor, turbo up to 2.42 GHz (2.0 MB L2 cache, quad core, SDP 4.5 W) for use with Windows Standard (includes replacement thermal material)                                                           |
| 766361-601        | System board for use with computer models with UMA graphics, Intel Pentium N3530 2.58 GHz processor, turbo up to 2.42 GHz (2.0 MB L2 cache, quad core, SDP 4.5 W) for use with Windows Professional (includes replacement thermal material)                                                       |
| 767237-001        | Antenna Kit (includes left and right wireless antenna cables and transceivers and screws)                                                                                                    |
| 767238-001        | Antenna Kit, touch models (includes left and right wireless antenna cables and transceivers and screws)                                                                                                    |
| 767239-001        | Display back cover in snow white, touch models                                                                                                    |
| 767240-001        | Display back cover in aqua blue, touch models                                                                                                    |
| 767241-001        | Display back cover in natural silver, touch models                                                                                                    |
| 767242-001        | Display back cover in vibrant red, touch models                                                                                                    |
| 767243-001        | Display bezel (includes 2 rubber screw covers and rubber bumpers)                                                                                                    |
| 767244-001        | Display panel cable (includes webcamera/microphone module cable and screws)                                                                                                    |
| 767245-001        | Display panel cable, touch models (includes webcamera/microphone module cable and screws)                                                                                                    |
| 767246-001        | Power connector cable (includes bracket)                                                                                                    |
| 767247-001        | Hard Drive Hardware Kit (includes left and right hard drive rubber brackets and hard drive connector cable)                                                                                                    |
| 767248-001        | Display Hinge Kit (includes left and right hinges and screws)                                                                                                    |
| 767249-001        | Display Hinge Kit, touch models (includes left and right hinges and screws)                                                                                                    |
| 767250-001        | Optical drive, DVD±RW Double-Layer SuperMulti Drive, snow white (includes bezel and bracket)                                                                                                    |

| Spare part number | Description                                                                                                    |
|-------------------|----------------------------------------------------------------------------------------------------|
| 767251-001        | Optical drive, DVD±RW Double-Layer SuperMulti Drive, aqua blue (includes bezel and bracket)                     |
| 767252-001        | Optical drive, DVD±RW Double-Layer SuperMulti Drive, natural silver (includes bezel and bracket)                |
| 767253-001        | Optical drive, DVD±RW Double-Layer SuperMulti Drive, vibrant red (includes bezel and bracket)                   |
| 767254-001        | Power button board (includes cable)                                                                             |
| 767255-001        | USB/audio board (includes cable)                                                                                |
| 767256-001        | TouchPad button board, ash silver (includes cable)                                                              |
| 767257-001        | TouchPad button board, ano silver (includes cable)                                                              |
| 767258-001        | Plastics Kit (includes service door, snow white)                                                                |
| 767259-001        | Plastics Kit (includes left and right rear corner covers)                                                       |
| 767260-001        | Rubber Kit (includes base rear rubber)                                                                          |
| 767261-001        | Screw kit                                                                                                    |
| 767262-001        | Speakers (include speaker cable)                                                                                |
| 767263-001        | Top cover in black finish for use in the United States (includes keyboard and keyboard cable)                   |
| 767263-161        | Top cover in black finish for use in Latin America (includes keyboard and keyboard cable)                       |
| 767263-201        | Top cover in black finish for use in Brazil (includes keyboard and keyboard cable)                              |
| 767263-281        | Top cover in black finish for use in Thailand (includes keyboard and keyboard cable)                            |
| 767263-AB1        | Top cover in black finish for use in Taiwan (includes keyboard and keyboard cable)                              |
| 767263-AD1        | Top cover in black finish for use in South Korea (includes keyboard and keyboard cable)                         |
| 767263-DB1        | Top cover in black finish for use in the United Kingdom and France (includes keyboard and keyboard cable)       |
| 767264-001        | Top cover in white finish for use in the United States (includes keyboard and keyboard cable)                   |
| 767264-161        | Top cover in white finish for use in Latin America (includes keyboard and keyboard cable)                       |
| 767264-201        | Top cover in white finish for use in Brazil (includes keyboard and keyboard cable)                              |
| 767264-281        | Top cover in white finish for use in Thailand (includes keyboard and keyboard cable)                            |
| 767264-AB1        | Top cover in white finish for use in Taiwan (includes keyboard and keyboard cable)                              |
| 67264-AD1         | Top cover in white finish for use in South Korea (includes keyboard and keyboard cable)                         |
| 767264-DB1        | Top cover in white finish for use in the United Kingdom and France (includes keyboard and keyboard cable)       |
| 767272-001        | Plastics Kit (includes service door, aqua blue)                                                                 |
| 767273-001        | Plastics Kit (includes service door, natural silver)                                                            |
| 767274-001        | Plastics Kit (includes service door, vibrant red)                                                               |
| 767339-001        | Heat sink for use only on computer models equipped with Intel processors and UMA graphics, 19 W                 |
| 767340-001        | Heat sink for use only on computer models equipped with Intel processors and switchable discrete graphics, 19 W |
| 767341-001        | Heat sink for use only on computer models equipped with Intel processors and UMA graphics, 8.5 W                |

| Spare part number | Description                                                                                                    |  |
|-------------------|----------------------------------------------------------------------------------------------------|--|
| 773143-001        | System board for use with computer models with UMA graphics, Intel Core i3-4030U 1.9 GHz processor (3 MB L3 cache, dual core, 15 W) for use with FreeDOS and Ubuntu Linux (includes replacement thermal material)                                                                                   |  |
| 773143-501        | System board for use with computer models with UMA graphics, Intel Core i3-4030U 1.9 GHz processor (3 MB L3 cache, dual core, 15 W) for use with Windows Standard (includes replacement thermal material)                                                                                           |  |
| 773143-601        | System board for use with computer models with UMA graphics, Intel Core i3-4030U 1.9 GHz processor (3 MB L3 cache, dual core, 15 W) for use with Windows Professional (includes replacement thermal material                                                                                        |  |
| 773144-001        | System board for use with computer models with switchable discrete graphics, NVIDIA GeForce 830M 2 GB dedicated video memory and Intel Core i3-4030U 1.9 GHz processor (3 MB L3 cache, dual core, 15 W) for use with FreeDOS and Ubuntu Linux (includes replacement thermal material)               |  |
| 773144-501        | System board for use with computer models with switchable discrete graphics, NVIDIA GeForce 830M 2 GB dedicated video memory and Intel Core i3-4030U 1.9 GHz processor (3 MB L3 cache, dual core, 15 W) for use with Windows Standard (includes replacement thermal material)                       |  |
| 773144-501        | System board for use with computer models with switchable discrete graphics, NVIDIA GeForce 830M 2 GB dedicated video memory and Intel Core i3-4030U 1.9 GHz processor (3 MB L3 cache, dual core, 15 W) for use with Windows Professional (includes replacement thermal material)                   |  |
| 774568-001        | System board for use with computer models with UMA graphics, Intel Core i5-4200U 1.6 GHz, SC turbo up to 2.6 GHz (3.0 MB L3 cache, dual core, 15 W) for use with FreeDOS and Ubuntu Linux (includes replacement thermal material)                                                                   |  |
| 774568-501        | System board for use with computer models with UMA graphics, Intel Core i5-4200U 1.6 GHz, SC turbo up to 2.6 GHz (3.0 MB L3 cache, dual core, 15 W) for use with Windows Standard (includes replacement thermal material)                                                                           |  |
| 774568-601        | System board for use with computer models with UMA graphics, Intel Core i5-4200U 1.6 GHz, SC turbo u to 2.6 GHz (3.0 MB L3 cache, dual core, 15 W) for use with Windows Professional (includes replacement thermal material)                                                                        |  |
| 774569-001        | System board for use with computer models with switchable discrete graphics, NVIDIA GeForce 840M 2 GB dedicated video memory and Intel Core i7-4500U 1.8 GHz processor, SC turbo (4 MB L3 cache, dual core, 15 W) for use with FreeDOS and Ubuntu Linux (includes replacement thermal material)     |  |
| 774569-501        | System board for use with computer models with switchable discrete graphics, NVIDIA GeForce 840M 2 GB dedicated video memory and Intel Core i7-4500U 1.8 GHz processor, SC turbo (4 MB L3 cache, dual core, 15 W) for use with Windows Standard (includes replacement thermal material)             |  |
| 774569-601        | System board for use with computer models with switchable discrete graphics, NVIDIA GeForce 840M 2 GB dedicated video memory and Intel Core i7-4500U 1.8 GHz processor, SC turbo (4 MB L3 cache, dual core, 15 W) for use with Windows Professional (includes replacement thermal material)         |  |
| 774570-001        | System board for use with computer models with switchable discrete graphics, NVIDIA GeForce 840M 2 GB dedicated video memory and Intel Core i5-4200U 1.6 GHz, SC turbo up to 2.6 GHz (4 MB L3 cache, dual core, 15 W) for use with FreeDOS and Ubuntu Linux (includes replacement thermal material) |  |
| 774570-501        | System board for use with computer models with switchable discrete graphics, NVIDIA GeForce 840M 2 GB dedicated video memory and Intel Core i5-4200U 1.6 GHz, SC turbo up to 2.6 GHz (4 MB L3 cache, dual core, 15 W) for use with Windows Standard (includes replacement thermal material)         |  |
| 774570-601        | System board for use with computer models with switchable discrete graphics, NVIDIA GeForce 840M 2 GB dedicated video memory and Intel Core i5-4200U 1.6 GHz, SC turbo up to 2.6 GHz (4 MB L3 cache, dual core, 15 W) for use with Windows Professional (includes replacement thermal material)     |  |
| 778188-005        | 500 GB, 5400 rpm hard drive (SATA, 9.5 mm, does not include hard drive rubber bracket, hard drive connector cable, or screws)                                                                                                    |  |
|                   | <b>NOTE:</b> The hard drive rubber bracket, hard drive connector cable, and screws are included in the Hard Drive Hardware Kit, spare part number 767247-001.                                                                                                    |  |

| Spare part number | Description                                                                                                    |  |
|-------------------|----------------------------------------------------------------------------------------------------|--|
| 778190-005        | 750 GB, 5400 rpm hard drive (SATA, 9.5 mm, does not include hard drive rubber bracket, hard drive connector cable, or screws)                                                                                                    |  |
|                   | <b>NOTE:</b> The hard drive rubber bracket, hard drive connector cable, and screws are included in the Hard Drive Hardware Kit, spare part number 767247-001.                                                                                                    |  |
| 778192-005        | 1 TB, 5400 rpm hard drive (SATA, 9.5 mm, does not include hard drive rubber bracket, hard drive connector cable, or screws)                                                                                                    |  |
|                   | <b>NOTE:</b> The hard drive rubber bracket, hard drive connector cable, and screws are included in the Hard Drive Hardware Kit, spare part number 767247-001.                                                                                                    |  |
| 780205-001        | System board for use with computer models with UMA graphics, Intel Core i7-4510U 2.0 GHz processor, SC turbo (4 MB L3 cache, dual core, 15 W) for use with FreeDOS and Ubuntu Linux (includes replacement thermal material)                                                                                |  |
| 780205-501        | System board for use with computer models with UMA graphics, Intel Core i7-4510U 2.0 GHz processor, SC turbo (4 MB L3 cache, dual core, 15 W) for use with Windows Standard (includes replacement thermal material)                                                                                        |  |
| 780205-601        | System board for use with computer models with UMA graphics, Intel Core i7-4510U 2.0 GHz processor, SC turbo (4 MB L3 cache, dual core, 15 W) for use with Windows Professional (includes replacement thermal material)                                                                                    |  |
| 782293-001        | System board for use with computer models with UMA graphics, Intel Core i5-5200U 2.2 GHz processor, SC turbo up to 2.7 GHz (4 MB L3 cache, dual core, 15 W) for use with FreeDOS and Ubuntu Linux (includes replacement thermal material)                                                                  |  |
| 782293-501        | System board for use with computer models with UMA graphics, Intel Core i5-5200U 2.2 GHz processor, SC turbo up to 2.7 GHz (4 MB L3 cache, dual core, 15 W) for use with Windows Standard (includes replacement thermal material)                                                                          |  |
| 782293-601        | System board for use with computer models with UMA graphics, Intel Core i5-5200U 2.2 GHz processor, SC turbo up to 2.7 GHz (4 MB L3 cache, dual core, 15 W) for use with Windows Professional (includes replacement thermal material)                                                                      |  |
| 782294-001        | System board for use with computer models with UMA graphics, Intel Core i3-5005U 2.0 GHz processor (MB L3 cache, dual core, 15 W) for use with FreeDOS and Ubuntu Linux (includes replacement thermal material)                                                                                            |  |
| 782294-501        | System board for use with computer models with UMA graphics, Intel Core i3-5005U 2.0 GHz processor (MB L3 cache, dual core, 15 W) for use with Windows Standard (includes replacement thermal material)                                                                                                    |  |
| 782294-601        | System board for use with computer models with UMA graphics, Intel Core i3-5005U 2.0 GHz processor (3 MB L3 cache, dual core, 15 W) for use with Windows Professional (includes replacement thermal materia                                                                                                |  |
| 782295-001        | System board for use with computer models with switchable discrete graphics, NVIDIA GeForce 840M 2 GB dedicated video memory and Intel Core i7-5500U 2.4 GHz, SC turbo to 3.0 GHz processor (4 MB L3 cache, dual core, 15 W) for use with FreeDOS and Ubuntu Linux (includes replacement thermal material) |  |
| 782295-501        | System board for use with computer models with switchable discrete graphics, NVIDIA GeForce 840M 2 GB dedicated video memory and Intel Core i7-5500U 2.4 GHz, SC turbo to 3.0 GHz processor (4 MB L3 cache, dual core, 15 W) for use with Windows Standard (includes replacement thermal material)         |  |
| 782295-601        | System board for use with computer models with switchable discrete graphics, NVIDIA GeForce 840M 2 GB dedicated video memory and Intel Core i7-5500U 2.4 GHz, SC turbo to 3.0 GHz processor (4 MB L3 cache, dual core, 15 W) for use with Windows Professional (includes replacement thermal material)     |  |
| 782296-001        | System board for use with computer models with switchable discrete graphics, NVIDIA GeForce 840M 2 GB dedicated video memory and Intel Core i5-5200U 2.2 GHz, SC turbo to 2.7 GHz processor (3 MB L3 cache, dual core, 15 W) for use with FreeDOS and Ubuntu Linux (includes replacement thermal material) |  |
| 782296-501        | System board for use with computer models with switchable discrete graphics, NVIDIA GeForce 840M 2 GB dedicated video memory and Intel Core i5-5200U 2.2 GHz, SC turbo to 2.7 GHz processor (3 MB L3 cache, dual core, 15 W) for use with Windows Standard (includes replacement thermal material)         |  |

| Spare part number | Description                                                                                                    |  |
|-------------------|----------------------------------------------------------------------------------------------------|--|
| 782296-601        | System board for use with computer models with switchable discrete graphics, NVIDIA GeForce 840M 2 GB dedicated video memory and Intel Core i5-5200U 2.2 GHz, SC turbo to 2.7 GHz processor (3 MB L3 cache, dual core, 15 W) for use with Windows Professional (includes replacement thermal material)     |  |
| 782298-001        | System board for use with computer models with switchable discrete graphics, NVIDIA GeForce 830M 2 GB dedicated video memory and Intel Core i5-5200U 2.2 GHz, SC turbo to 2.7 GHz processor (3 MB L3 cache, dual core, 15 W) for use with FreeDOS and Ubuntu Linux (includes replacement thermal material) |  |
| 782298-501        | System board for use with computer models with switchable discrete graphics, NVIDIA GeForce 830M 2 GB dedicated video memory and Intel Core i5-5200U 2.2 GHz, SC turbo to 2.7 GHz processor (3 MB L3 cache, dual core, 15 W) for use with Windows Standard (includes replacement thermal material)         |  |
| 802984-001        | System board for use with computer models with UMA graphics, Intel Core i3-5010U 2.1 GHz processor (3 MB L3 cache, dual core, 15 W) for use with FreeDOS and Ubuntu Linux (includes replacement thermal material)                                                                                          |  |
| 802984-501        | System board for use with computer models with UMA graphics, Intel Core i3-5010U 2.1 GHz processor (3 MB L3 cache, dual core, 15 W) for use with Windows Standard (includes replacement thermal material)                                                                                                  |  |
| 782298-601        | System board for use with computer models with switchable discrete graphics, NVIDIA GeForce 830M 2 GB dedicated video memory and Intel Core i5-5200U 2.2 GHz, SC turbo to 2.7 GHz processor (3 MB L3 cache, dual core, 15 W) for use with Windows Professional (includes replacement thermal material)     |  |
| 784638-005        | Intel Dual Band Wireless-AC 3160 802.11 ac 1x1 Wi-Fi + BT 4.0 +PCIe + USB combo adapter                                                                                                    |  |
| 784982-001        | Heat spreader                                                                                                    |  |
| 787548-001        | System board for use with computer models with UMA graphics, Intel Pentium N3540 processor for use with FreeDOS and Ubuntu Linux (includes replacement thermal material)                                                                                                    |  |
| 787548-501        | System board for use with computer models with UMA graphics, Intel Pentium N3540 processor for use with Windows Standard (includes replacement thermal material)                                                                                                    |  |
| 787548-601        | System board for use with computer models with UMA graphics, Intel Pentium N3540 processor for use with Windows Professional (includes replacement thermal material)                                                                                                    |  |
| 790003-001        | Display back cover in tropical blue                                                                                                    |  |
| 790004-001        | Base enclosure, tropical blue (includes battery release latch mechanism, RJ-45 cover, and screws)                                                                                                    |  |
| 790005-001        | Optical drive, DVD±RW Double-Layer SuperMulti Drive, tropical blue (includes bezel and bracket)                                                                                                    |  |
| 790006-001        | Plastics Kit (includes service door, tropical blue)                                                                                                    |  |
| 798103-001        | Intel Core i7-5500U 2.4 GHz processor, SC turbo (4 MB L3 cache, dual core, 15 W) for use with FreeDOS and Ubuntu Linux                                                                                                    |  |
| 798103-501        | Intel Core i7-5500U 2.4 GHz processor, SC turbo (4 MB L3 cache, dual core, 15 W) for use with Windows Standard                                                                                                    |  |

# Removal and replacement procedures preliminary requirements

# **Tools required**

You will need the following tools to complete the removal and replacement procedures:

- Flat-bladed screwdriver
- Magnetic screwdriver
- Phillips P0 and P1 screwdrivers

# **Service considerations**

The following sections include some of the considerations that you must keep in mind during disassembly and assembly procedures.

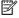

NOTE: As you remove each subassembly from the computer, place the subassembly (and all accompanying screws) away from the work area to prevent damage.

# **Plastic parts**

CAUTION: Using excessive force during disassembly and reassembly can damage plastic parts. Use care when handling the plastic

#### **Cables and connectors**

CAUTION: When servicing the computer, be sure that cables are placed in their proper locations during the reassembly process. Improper cable placement can damage the computer.

Cables must be handled with extreme care to avoid damage. Apply only the tension required to unseat or seat the cables during removal and insertion. Handle cables by the connector whenever possible. In all cases, avoid bending, twisting, or tearing cables. Be sure that cables are routed in such a way that they cannot be caught or snagged by parts being removed or replaced. Handle flex cables with extreme care; these cables tear easily.

# **Drive handling**

CAUTION: Drives are fragile components that must be handled with care. To prevent damage to the computer, damage to a drive, or loss of information, observe these precautions:

Before removing or inserting a hard drive, shut down the computer. If you are unsure whether the computer is off or in Hibernation, turn the computer on, and then shut it down through the operating system.

Before handling a drive, be sure that you are discharged of static electricity. While handling a drive, avoid touching the connector.

Before removing a diskette drive or optical drive, be sure that a diskette or disc is not in the drive and be sure that the optical drive tray is closed.

Handle drives on surfaces covered with at least one inch of shock-proof foam.

Avoid dropping drives from any height onto any surface.

Avoid exposing an internal hard drive to products that have magnetic fields, such as monitors or speakers.

Avoid exposing an internal hard drive to products that have magnetic fields, such as monitors or speakers.

Avoid exposing a drive to temperature extremes or liquids.

If a drive must be mailed, place the drive in a bubble pack mailer or other suitable form of protective packaging and label the package "FRAGILE."

# **Grounding guidelines**

# **Electrostatic discharge damage**

Electronic components are sensitive to electrostatic discharge (ESD). Circuitry design and structure determine the degree of sensitivity. Networks built into many integrated circuits provide some protection, but in many cases, ESD contains enough power to alter device parameters or melt silicon junctions.

A discharge of static electricity from a finger or other conductor can destroy static-sensitive devices or microcircuitry. Even if the spark is neither felt nor heard, damage may have occurred.

An electronic device exposed to ESD may not be affected at all and can work perfectly throughout a normal cycle. Or the device may function normally for a while, then degrade in the internal layers, reducing its life expectancy.

CAUTION: To prevent damage to the computer when you are removing or installing internal components, observe these precautions:

Keep components in their electrostatic-safe containers until you are ready to install them.

Before touching an electronic component, discharge static electricity by using the guidelines described in this section.

Avoid touching pins, leads, and circuitry. Handle electronic components as little as possible.

If you remove a component, place it in an electrostatic-safe container.

The following table shows how humidity affects the electrostatic voltage levels generated by different activities.

(CAUTION: A product can be degraded by as little as 700 V.

| Typical electrostatic voltage levels |                   |          |         |
|--------------------------------------|-------------------|----------|---------|
|                                      | Relative humidity |          |         |
| Event                                | 10%               | 40%      | 55%     |
| Walking across carpet                | 35,000 V          | 15,000 V | 7,500 V |
| Walking across vinyl floor           | 12,000 V          | 5,000 V  | 3,000 V |
| Motions of bench worker              | 6,000 V           | 800 V    | 400 V   |
| Removing DIPS from plastic tube      | 2,000 V           | 700 V    | 400 V   |
| Removing DIPS from vinyl tray        | 11,500 V          | 4,000 V  | 2,000 V |
| Removing DIPS from Styrofoam         | 14,500 V          | 5,000 V  | 3,500 V |
| Removing bubble pack from PCB        | 26,500 V          | 20,000 V | 7,000 V |
| Packing PCBs in foam-lined box       | 21,000 V          | 11,000 V | 5,000 V |

## Packaging and transporting guidelines

Follow these grounding guidelines when packaging and transporting equipment:

- To avoid hand contact, transport products in static-safe tubes, bags, or boxes.
- Protect ESD-sensitive parts and assemblies with conductive or approved containers or packaging.
- Keep ESD-sensitive parts in their containers until the parts arrive at static-free workstations.
- Place items on a grounded surface before removing items from their containers.
- Always be properly grounded when touching a component or assembly.
- Store reusable ESD-sensitive parts from assemblies in protective packaging or nonconductive foam.
- Use transporters and conveyors made of antistatic belts and roller bushings. Be sure that mechanized
  equipment used for moving materials is wired to ground and that proper materials are selected to avoid
  static charging. When grounding is not possible, use an ionizer to dissipate electric charges.

#### **Workstation guidelines**

Follow these grounding workstation guidelines:

- Cover the workstation with approved static-shielding material.
- Use a wrist strap connected to a properly grounded work surface and use properly grounded tools and equipment.
- Use conductive field service tools, such as cutters, screwdrivers, and vacuums.
- When fixtures must directly contact dissipative surfaces, use fixtures made only of staticsafe materials.
- Keep the work area free of nonconductive materials, such as ordinary plastic assembly aids and Styrofoam.
- Handle ESD-sensitive components, parts, and assemblies by the case or PCM laminate. Handle these
  items only at static-free workstations.
- Avoid contact with pins, leads, or circuitry.
- Turn off power and input signals before inserting or removing connectors or test equipment.

## **Equipment guidelines**

Grounding equipment must include either a wrist strap or a foot strap at a grounded workstation.

- When seated, wear a wrist strap connected to a grounded system. Wrist straps are flexible straps with a
  minimum of one megohm ±10% resistance in the ground cords. To provide proper ground, wear a strap
  snugly against the skin at all times. On grounded mats with banana-plug connectors, use alligator clips
  to connect a wrist strap.
- When standing, use foot straps and a grounded floor mat. Foot straps (heel, toe, or boot straps) can be
  used at standing workstations and are compatible with most types of shoes or boots. On conductive
  floors or dissipative floor mats, use foot straps on both feet with a minimum of one megohm resistance
  between the operator and ground. To be effective, the conductive must be worn in contact with the
  skin.

The following grounding equipment is recommended to prevent electrostatic damage:

- Antistatic tape
- Antistatic smocks, aprons, and sleeve protectors
- Conductive bins and other assembly or soldering aids
- Nonconductive foam
- Conductive tabletop workstations with ground cords of one megohm resistance
- Static-dissipative tables or floor mats with hard ties to the ground
- Field service kits
- Static awareness labels
- Material-handling packages
- Nonconductive plastic bags, tubes, or boxes
- Metal tote boxes
- Electrostatic voltage levels and protective materials

The following table lists the shielding protection provided by antistatic bags and floor mats.

| Material              | Use        | Voltage protection level |
|-----------------------|------------|--------------------------|
| Antistatic plastics   | Bags       | 1,500 V                  |
| Carbon-loaded plastic | Floor mats | 7,500 V                  |
| Metallized laminate   | Floor mats | 5,000 V                  |

# 5 Removal and replacement procedures for Customer Self-Repair parts

- NOTE: The Customer Self-Repair program is not available in all locations. Installing a part not supported by the Customer Self-Repair program may void your warranty. Check your warranty to determine if Customer Self-Repair is supported in your location.
- NOTE: HP continually improves and changes product parts. For complete and current information on supported parts for your computer, go to <a href="http://partsurfer.hp.com">http://partsurfer.hp.com</a>, select your country or region, and then follow the on-screen instructions.

# **Component replacement procedures**

- NOTE: Please read and follow the procedures described here to access and replace Customer Self-Repair parts successfully.
- NOTE: Details about your computer, including model, serial number, product key, and length of warranty, are on the service tag at the bottom of your computer. See <u>Labels on page 13</u> for details.

This chapter provides removal and replacement procedures for Customer Self-Repair parts.

There may be as many as five screws that must be removed, replaced, and/or loosened when servicing Customer Self-Repair parts. Make special note of each screw size and location during removal and replacement.

# **Battery**

| Description                            | Spare part number |
|----------------------------------------|-------------------|
| 4 cell, 41 Whr, 2.8 Ah, Li-ion battery | 756743-001        |

Before disassembling the computer, follow these steps:

- 1. Turn off the computer. If you are unsure whether the computer is off or in Hibernation, turn the computer on, and then shut it down through the operating system.
- 2. Disconnect the power from the computer by unplugging the power cord from the computer.
- 3. Disconnect all external devices from the computer.

#### Remove the battery:

- 1. Turn the computer upside down on a flat surface.
- 2. Firmly slide the battery lock latch (1) to unlock the battery and slide the battery release latch (2) to release the battery.
- 3. Slide the battery (3) up and then out from the middle (4) to remove it from the computer.

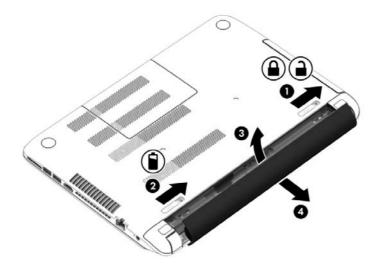

Reverse this procedure to insert the battery.

## **Service door**

| Description                                     | Spare part number |
|-------------------------------------------------|-------------------|
| Service door is available with the Plastics Kit |                   |
| Aqua blue finish                                | 767272-001        |
| Natural silver finish                           | 767273-001        |
| Snow white finish                               | 767258-001        |
| Tropical blue finish                            | 790006-001        |
| Vibrant red finish                              | 767274-001        |

- 1. Turn off the computer. If you are unsure whether the computer is off or in Hibernation, turn the computer on, and then shut it down through the operating system.
- 2. Disconnect the power from the computer by unplugging the power cord from the computer.
- 3. Disconnect all external devices from the computer.
- 4. Remove the battery (see <u>Battery on page 37</u>).

#### Remove the service door:

- 1. Using a small Phillips screwdriver, loosen the two service door captive screws (1).
- **2.** Lift the door **(2)**.
- 3. Slide the service door forward to remove.

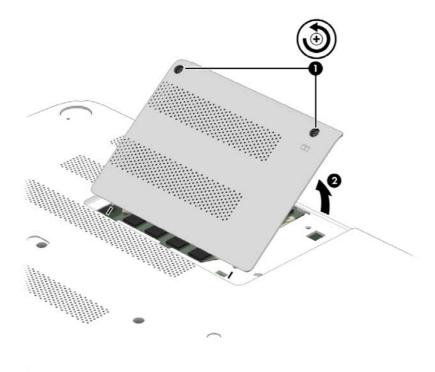

# **Memory module**

| Description                               | Spare part number |
|-------------------------------------------|-------------------|
| 4 GB memory module (PC3, 12800, 1600 MHz) | 691740-001        |
| 2 GB memory module (PC3, 12800, 1600 MHz) | 691739-001        |
| 8 GB memory module (PC3, 12800, 1600 MHz) | 693374-001        |

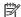

NOTE: Before adding a memory module, make sure the computer has the most recent BIOS version, and update the BIOS if needed. For Windows operating systems, see Updating the BIOS on page 75; for Ubuntu Linux, see Ubuntu Linux – Using Setup Utility (BIOS) and System Diagnostics on page 78.

Before removing a memory module, follow these steps:

- Turn off the computer. If you are unsure whether the computer is off or in Hibernation, turn the computer on, and then shut it down through the operating system.
- 2. Disconnect the power from the computer by unplugging the power cord from the computer.
- 3. Disconnect all external devices from the computer.
- 4. Remove the battery (see Battery on page 37).
- Remove the service door (see Service door on page 38).

Remove the memory module:

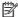

NOTE: Note the location of the memory module you are removing. If you are replacing it, install the new memory module in the same slot.

- Spread the two retaining tabs (1) on each side of the memory module slot to release the memory module. (The memory module tilts up.)
- 2. Remove the memory module (2) by pulling it away from the slot at a 45 degree angle.

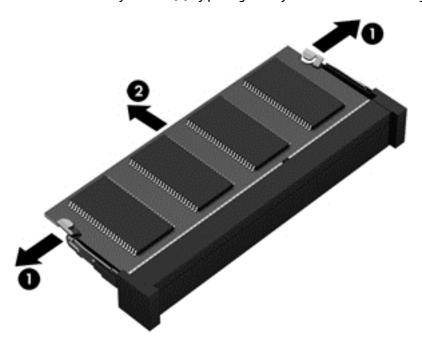

Reverse this procedure to install the memory module.

# **Optical drive**

**NOTE:** The optical drive spare part kit includes a bezel and bracket.

| Description                            | Spare part number |
|----------------------------------------|-------------------|
| SuperMulti DVD±R/RW Double-Layer Drive |                   |
| Aqua blue finish                       | 767251-001        |
| Natural silver finish                  | 767252-001        |
| Snow white finish                      | 767250-001        |
| Tropical blue finish                   | 790005-001        |
| Vibrant red finish                     | 767253-001        |

Before removing the optical drive, follow these steps:

- Turn off the computer. If you are unsure whether the computer is off or in Hibernation, turn the computer on, and then shut it down through the operating system.
- Disconnect the power from the computer by unplugging the power cord from the computer. 2.
- Disconnect all external devices from the computer. 3.
- Remove the battery (see <u>Battery on page 37</u>).

#### Remove the optical drive:

- Using a small Phillips screwdriver, remove the Phillips M2.5×6.5 screw that secures the optical drive to the computer (1).
- Pull the tray (2) out from the front until the optical drive is completely removed from the computer.

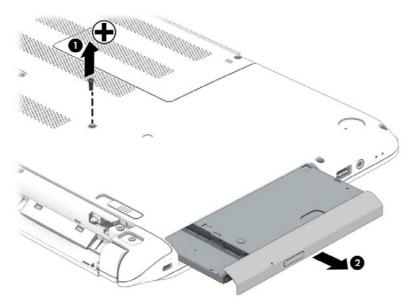

If it is necessary to replace the optical drive bracket and bezel, position the optical drive with the rear panel toward you.

Remove the two Phillips screws from the optical drive (1) and remove the bracket (2).

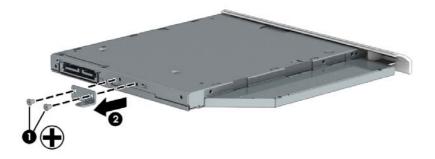

Remove the tab from the drive (1). Rotate the left side of the bezel outward (2), and then remove the bezel (3).

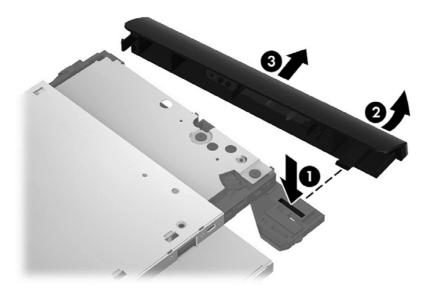

Reverse this procedure to reassemble and install the optical drive.

# 6 Removal and replacement procedures for Authorized Service Provider parts

<u>CAUTION:</u> Components described in this chapter should only be accessed by an authorized service provider. Accessing these parts can damage the computer or void the warranty.

NOTE: HP continually improves and changes product parts. For complete and current information on supported parts for your computer, go to <a href="http://partsurfer.hp.com">http://partsurfer.hp.com</a>, select your country or region, and then follow the on-screen instructions.

# **Component replacement procedures**

NOTE: Details about your computer, including model, serial number, product key, and length of warranty, are on the service tag at the bottom of your computer. See <u>Labels on page 13</u> for details.

This chapter provides removal and replacement procedures for Authorized Service Provider only parts.

There may be as many as 51 screws that must be removed, replaced, and/or loosened when servicing Authorized Service Provider only parts. Make special note of each screw size and location during removal and replacement.

# Display subcomponents (bezel, webcamera, panel)

This section describes removing display subcomponents that do not require that you remove the entire display assembly from the computer. You can remove the display bezel, webcam/microphone module, and display panel while the display assembly is still attached to the computer.

To remove the remaining display subcomponents, you must remove the entire display assembly from the computer. See <u>Display assembly on page 70</u> for more information about removing the display assembly in its entirety.

| Description                                                                                                    | Spare part number |
|----------------------------------------------------------------------------------------------------|-------------------|
| Display bezel (includes screws)                                                                                    | 767243-001        |
| Raw display panel, <b>14 in</b> (35.56 cm), WLED, HD, BrightView flat display panel                                | 763566-001        |
| Raw display panel, <b>14.0 in</b> (35.56 cm), high definition (HD), WLED, SVA BrightView touch, flat display panel | 763567-001        |
| Webcamera/microphone module                                                                                        | 762521-001        |
| Webcamera/microphone module, touch models                                                                          | 762545-001        |

IMPORTANT: Make special note of each screw and screw lock size and location during removal and replacement

Before removing the display panel, follow these steps:

- 1. Turn off the computer. If you are unsure whether the computer is off or in Hibernation, turn the computer on, and then shut it down through the operating system.
- **2.** Disconnect the power from the computer by unplugging the power cord from the computer.
- 3. Disconnect all external devices from the computer.
- Remove the battery (see <u>Battery on page 37</u>).

#### Remove the panel:

If it is necessary to replace the display bezel:

- 1. Remove the plastic screw covers (1) and the two Phillips M2.5×3.0 screws (2) that secure the display bezel to the display assembly.
- 2. If it is necessary to replace the display bezel or any of the display assembly subcomponents:
  - **a.** Flex the inside edges of the top edge **(3)**, the left and right sides **(4)**, and the bottom edge **(5)** of the display bezel until the bezel disengages from the display enclosure.

# **b.** Remove the display bezel **(6)**.

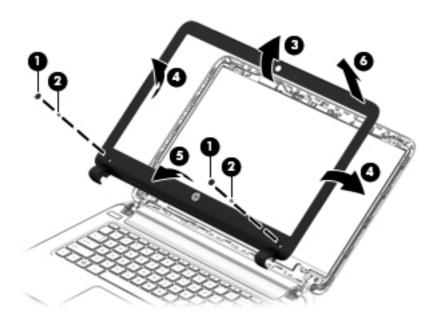

Remove the four Phillips M2.0×2.5 screws (1) and lift the top edge of the display panel (2).

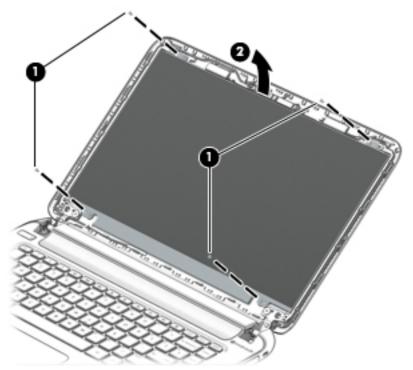

Carefully move the display panel (1) to the keyboard.

Release the tab and disconnect the display panel cable connector (2). Lift the panel (3) to remove it.

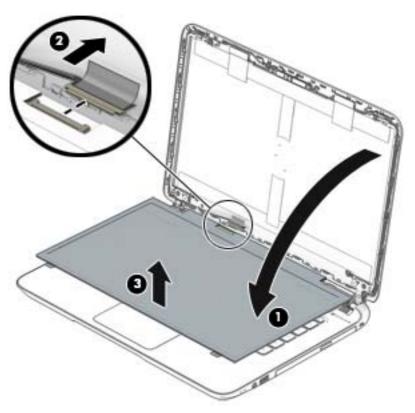

- 3. To remove the webcamera/microphone module:
  - **a.** Position the display assembly with the top edge toward you.
  - **b.** Disconnect the cable **(1)** from the module.
  - **c.** Lift to disengage the adhesive that secures the webcamera/microphone module to the display (2).

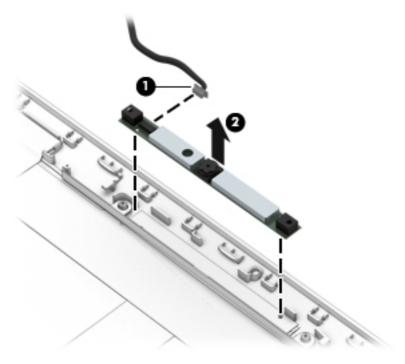

Reverse this procedure to replace the display assembly subcomponents.

# **Top cover**

**NOTE:** The top cover spare part kit includes the keyboard and cable.

| Description  | Spare part number |
|--------------|-------------------|
| Black finish | 767263-001        |
| White finish | 767264-001        |

**IMPORTANT:** Make special note of each screw and screw lock size and location during removal and replacement

Before removing the top cover, follow these steps:

- Shut down the computer.
- Disconnect all external devices connected to the computer.
- Disconnect the power from the computer by first unplugging the power cord from the AC outlet and then unplugging the AC adapter from the computer.
- Remove the battery (see <u>Battery on page 37</u>), and then remove the following components:
  - Service door (see Service door on page 38)
  - Optical drive (see Optical drive on page 40)

#### Remove the top cover:

- Close the display and turn the computer upside down.
- 2. Pry the feet up to remove the adhesive that secures them to the computer.

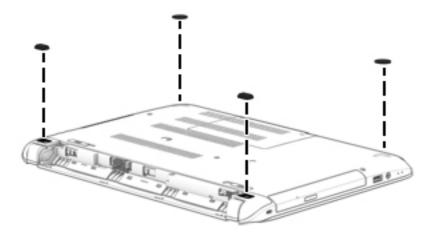

3. Remove the two Phillips M2.5x1.5 screws that secure the rear corner covers (1). Remove the rear corner covers (2). The rear corner covers are included in the Plastics Kit, spare part number 767259-001.

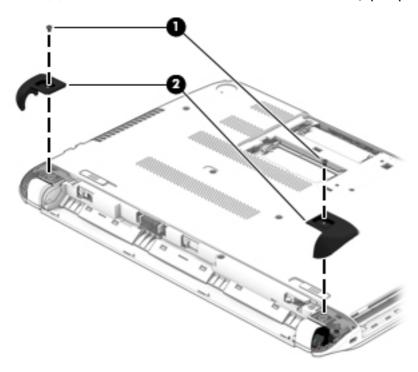

4. Remove the six Phillips M2.5×4.0 screws that secure the top cover to the base enclosure.

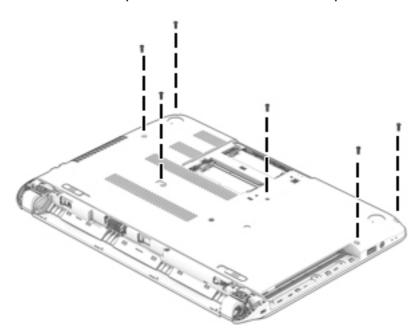

- 5. Remove the three Phillips PM4.5×2.0 broad head screws (1) in the optical drive bay that secure the top cover to the computer.
- 6. Remove the two Phillips M2.5x4.0 screws (2) in the corners that secure the top cover to the computer.

Remove the three Phillips PM2.5×4.0 screws (3) in the battery bay that secure the top cover to the **7.** computer.

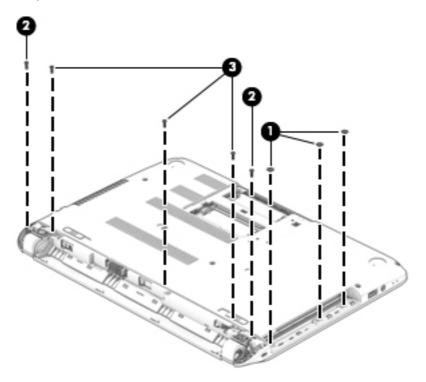

- Turn the computer over and open the display. 8.
- Gently pull on the lower left corner (1) and lift around the edges of the top cover. 9.

10. Disconnect the power button cable (2), the keyboard cable (3) and the TouchPad cable (4). Lift to remove the top cover (5).

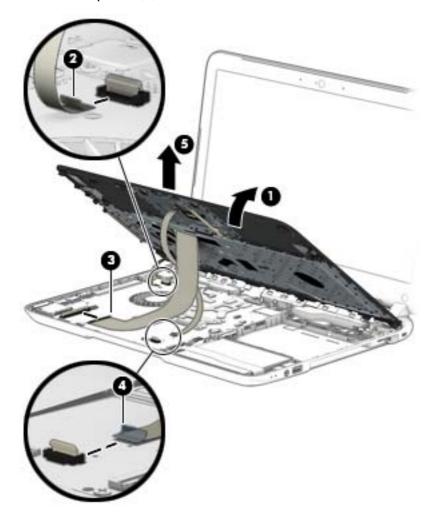

When replacing the top cover, be sure that the following components are removed from the defective top cover and installed on the replacement top cover:

- Power button board and cable (see <u>Power button board on page 53</u>)
- Touchpad button board (includes cable and buttons), (see <u>TouchPad button board on page 54</u>)

Reverse this procedure to install the top cover.

## **Hard drive**

NOTE: The hard drive spare part kit does not include the hard drive rubber bracket, hard drive connector cable, or screws. These components are included in the Hard Drive Hardware Kit, spare part number 767247-001.

| Description                                | Spare part number |
|--------------------------------------------|-------------------|
| 500 GB, 5400 rpm, 9.5 mm                   | 778188-005        |
| 750 GB, 5400 rpm, 9.5 mm                   | 778190-005        |
| 1 TB, 5400 rpm, 9.5 mm                     | 778192-005        |
| 1 TB, 5400 rpm + 8 GB NAND hybrid, 9.5 mm  | 731999-005        |
| 750 GB 5400 rpm + 8 GB NAND hybrid, 9.5 mm | 732001-005        |
| 500 GB 5400 rpm + 8 GB NAND hybrid, 7 mm   | 732000-005        |

#### Before removing the hard drive, follow these steps:

- 1. Turn off the computer. If you are unsure whether the computer is off or in Hibernation, turn the computer on, and then shut it down through the operating system.
- 2. Disconnect the power from the computer by unplugging the power cord from the computer.
- 3. Disconnect all external devices from the computer.
- 4. Remove the battery (see <u>Battery on page 37</u>), and then remove the following components:
  - a. Service door (see Service door on page 38)
  - **b.** Optical drive (see Optical drive on page 40)
  - c. Top cover (see Top cover on page 47)

#### Remove the hard drive:

 Disconnect the USB/audio cable (1) by flipping open the connector and lifting the cable. Lift up front of the USB/audio board (2), and then remove the USB/audio board (3). The USB/audio board spare part number is 767255-001.

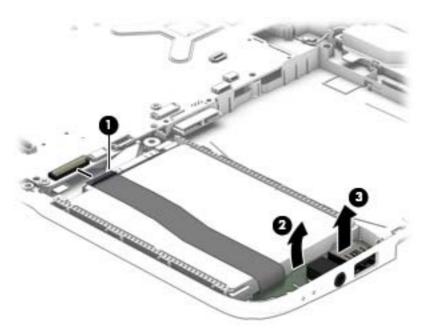

- **2.** Disconnect the hard drive cable from the system board **(1)**.
- 3. Lift up the front of the hard drive (2), and then remove the hard drive (3).

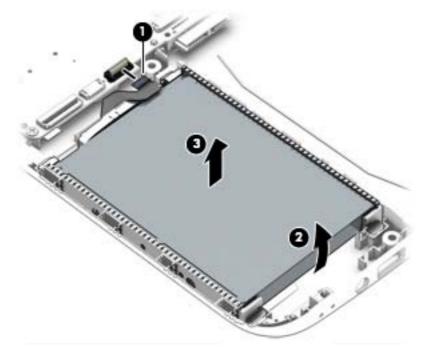

- 4. If it is necessary to disassemble the hard drive, perform the following steps:
  - **a.** Disconnect the hard drive cable connector from the hard drive **(1)**.

b. Remove the brackets (2) from the hard drive.

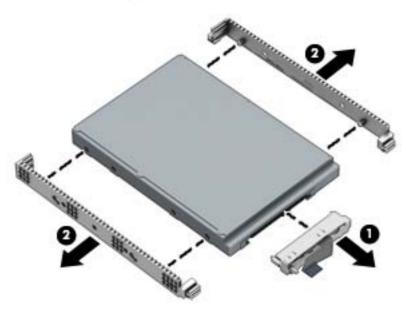

Reverse this procedure to reassemble and install the hard drive.

#### **Power button board**

| Description                         | Spare part number |
|-------------------------------------|-------------------|
| Power button board (includes cable) | 767254-001        |

Before removing the power button board, follow these steps:

- 1. Turn off the computer. If you are unsure whether the computer is off or in Hibernation, turn the computer on, and then shut it down through the operating system.
- 2. Disconnect the power from the computer by unplugging the power cord from the computer.
- 3. Disconnect all external devices from the computer.
- Remove the battery (see <u>Battery on page 37</u>), and then remove the following components:
  - a. Service door (see Service door on page 38)
  - **b.** Optical drive (see Optical drive on page 40)
  - **c.** Top cover (see <u>Top cover on page 47</u>)

#### Remove the power button board:

- 1. Turn the top cover upside down, with the front toward you.
- 2. Remove the Phillips PM4.5×2 broadhead screw (1) that secures the power button board to the top cover.

3. Remove the power button board (2) with cable (the cable was disconnected from the system board when removing the top cover).

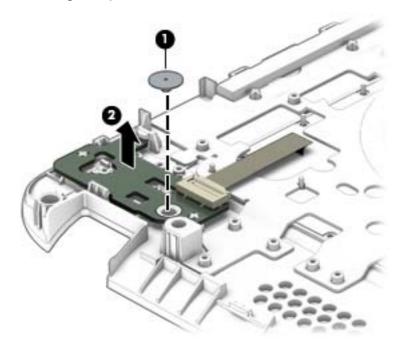

Reverse this procedure to install the power button board.

## **TouchPad button board**

| Description                                        | Spare part number |
|----------------------------------------------------|-------------------|
| TouchPad button board (includes cable), Ash silver | 767256-001        |
| TouchPad button board (includes cable), Ano silver | 767257-001        |

#### Before removing the TouchPad button board, follow these steps:

- 1. Turn off the computer. If you are unsure whether the computer is off or in Hibernation, turn the computer on, and then shut it down through the operating system.
- 2. Disconnect the power from the computer by unplugging the power cord from the computer.
- 3. Disconnect all external devices from the computer.
- 4. Remove the battery (see <u>Battery on page 37</u>), and then remove the following components:
  - a. Service door (see Service door on page 38)
  - **b.** Optical drive (see Optical drive on page 40)
  - **c.** Top cover (see <u>Top cover on page 47</u>)

#### Remove the TouchPad button board:

- 1. Turn the top cover upside down, with the front toward you.
- 2. Remove the two Phillips PM4.5x2.0 broadhead screws (1) that secure the TouchPad button board bracket to the top cover.

- 3. Remove the TouchPad button board, carefully lifting the cable through the top cover (2) (the cable was disconnected from the system board when removing the top cover).
- 4. Remove the TouchPad button board (3).

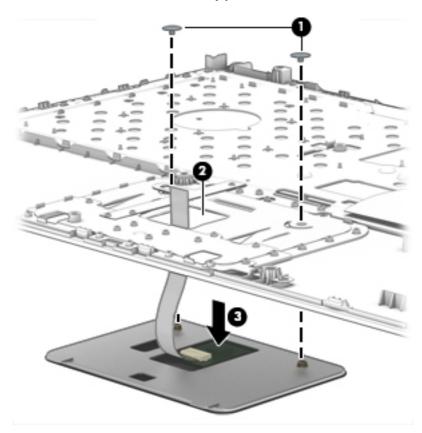

Reverse this procedure to install the TouchPad button board.

## **WLAN** module

| Description                                                                             | Spare part number |
|-----------------------------------------------------------------------------------------|-------------------|
| Realtek RTL8188EE 802.11 bgn 1x1 Wi-Fi adapter                                          | 709848-005        |
| Broadcom BCM43142 802.11 bgn 1x1 Wi-Fi + BT4.0 HMC combo adapter                        | 753076-005        |
| Intel Dual Band Wireless-AC 3160 802.11 ac 1x1 WiFi + BT 4.0 combo adapter              | 710662-005        |
| Intel Dual Band Wireless-AC 3160 802.11 ac 1x1 WiFi + BT 4.0 + PCIe + USB combo adapter | 675794-005        |

Before removing the WLAN module, follow these steps:

- 1. Turn off the computer. If you are unsure whether the computer is off or in Hibernation, turn the computer on, and then shut it down through the operating system.
- 2. Disconnect the power from the computer by unplugging the power cord from the computer.
- 3. Disconnect all external devices from the computer.
- 4. Remove the battery (see <u>Battery on page 37</u>), and then remove the following components:

- a. Service door (see Service door on page 38)
- **b.** Optical drive (see Optical drive on page 40)
- **c.** Top cover (see <u>Top cover on page 47</u>)

CAUTION: To prevent an unresponsive system, replace the wireless module only with a wireless module authorized for use in the computer by the governmental agency that regulates wireless devices in your country or region. If you replace the module and then receive a warning message, remove the module to restore device functionality, and then contact technical support.

#### Remove the WLAN module:

- 1. Remove the antenna cables from the WLAN module (1).
- 2. Remove the Phillips M2.5x4.0 screw (2).
- 3. Lift the WLAN module toward the display (3). Remove the WLAN module.

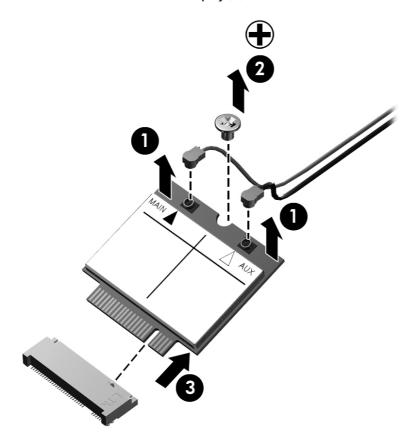

Reverse this procedure to install the WLAN module.

# **System board**

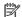

NOTE: The system board spare part kit includes replacement thermal material.

|                                                                                                    | Spare part number |
|----------------------------------------------------------------------------------------------------|-------------------|
| For computer models equipped with Intel processors and UMA graphics                                                                  |                   |
| 5th generation                                                                                                    |                   |
| Intel Core i7-5500U 2.4 GHz processor, SC turbo (4 MB L3 cache, dual core, 15 W) for use with FreeDOS and Ubuntu Linux               | 798103-001        |
| Intel Core i7-5500U 2.4 GHz processor, SC turbo (4 MB L3 cache, dual core, 15 W) for use with Windows<br>Standard                    | 798103-501        |
| Intel Core i5-5200U 2.2 GHz processor, SC turbo up to 2.7 GHz (4 MB L3 cache, dual core, 15 W) for use with FreeDOS and Ubuntu Linux | 782293-001        |
| Intel Core i5-5200U 2.2 GHz processor, SC turbo up to 2.7 GHz (4 MB L3 cache, dual core, 15 W) for use with Windows Standard         | 782293-501        |
| Intel Core i5-5200U 2.2 GHz processor, SC turbo up to 2.7 GHz (4 MB L3 cache, dual core, 15 W) for use with Windows Professional     | 782293-601        |
| Intel Core i3-5010U 2.1 GHz processor (3 MB L3 cache, dual core, 15 W) for use with FreeDOS and<br>Ubuntu Linux                      | 802984-001        |
| Intel Core i3-5010U 2.1 GHz processor (3 MB L3 cache, dual core, 15 W) for use with Windows Standard                                 | 802984-501        |
| Intel Core i3-5005U 2.0 GHz processor (3 MB L3 cache, dual core, 15 W) for use with FreeDOS and<br>Ubuntu Linux                      | 782294-001        |
| Intel Core i3-5005U 2.0 GHz processor (3 MB L3 cache, dual core, 15 W) for use with Windows Standard                                 | 782294-501        |
| Intel Core i3-5005U 2.0 GHz processor (3 MB L3 cache, dual core, 15 W) for use with Windows<br>Professional                          | 782294-601        |
| 4th generation                                                                                                    |                   |
| Intel Core i7-4510U 2.0 GHz processor, SC turbo (4 MB L3 cache, dual core, 15 W) for use with FreeDOS and Ubuntu Linux               | 780205-001        |
| Intel Core i7-4510U 2.0 GHz processor, SC turbo (4 MB L3 cache, dual core, 15 W) for use with Windows<br>Standard                    | 780205-501        |
| Intel Core i7-4510U 2.0 GHz processor, SC turbo (4 MB L3 cache, dual core, 15 W) for use with Windows<br>Professional                | 780205-601        |
| Intel Core i5-4210U 1.7 GHz processor, SC turbo (3.0 MB L3 cache, dual core, 15 W) for use with FreeDOS and Ubuntu Linux             | 763734-001        |
| Intel Core i5-4210U 1.7 GHz processor, SC turbo (3.0 MB L3 cache, dual core, 15 W) for use with Windows Standard                     | 763734-501        |
| Intel Core i5-4210U 1.9 GHz processor, SC turbo (3.0 MB L3 cache, dual core, 15 W) for use with Windows Professional                 | 763734-601        |
| Intel Core i5-4200U 1.6 GHz, SC turbo up to 2.6 GHz (3.0 MB L3 cache, dual core, 15 W) for use with FreeDOS and Ubuntu Linux         | 774568-001        |
| Intel Core i5-4200U 1.6 GHz, SC turbo up to 2.6 GHz (3.0 MB L3 cache, dual core, 15 W) for use with Windows Standard                 | 774568-501        |
| Intel Core i5-4200U 1.6 GHz, SC turbo up to 2.6 GHz (3.0 MB L3 cache, dual core, 15 W) for use with Windows Professional             | 774568-601        |

| Description                                                                                                    | Spare part number |
|----------------------------------------------------------------------------------------------------|-------------------|
| ntel Core i3-4030U 1.9 GHz processor (3.0 MB L3 cache, dual core, 15 W) for use with FreeDOS and<br>Ubuntu Linux                                                                         | 773143-001        |
| ntel Core i3-4030U 1.9 GHz processor (3.0 MB L3 cache, dual core, 15 W) for use with Windows Standard                                                                                    | 773143-501        |
| Intel Core i3-4030U 1.9 GHz processor (3.0 MB L3 cache, dual core, 15 W) for use with Windows<br>Professional                                                                            | 773143-601        |
| ntel Core i3-4010U 1.7 GHz processor, 1600 MHz (3.0 MB L3 cache, dual core, 15W) for use with FreeDOS and Ubuntu Linux                                                                   | 763735-001        |
| ntel Core i3-4010U 1.7 GHz processor, 1600 MHz (3.0 MB L3 cache, dual core, 15 W) for use with<br>Windows Standard                                                                       | 763735-501        |
| ntel Core i3-4010U 1.7 GHz processor, 1600 MHz (3.0 MB L3 cache, dual core, 15 W) for use with<br>Windows Professional                                                                   | 763735-601        |
| Bay Trail-M                                                                                                    |                   |
| ntel Pentium N3540 processor for use with FreeDOS and Ubuntu Linux                                                                                                    | 787548-001        |
| ntel Pentium N3540 processor for use with Windows Standard                                                                                                    | 787548-501        |
| ntel Pentium N3540 processor for use with Windows Professional                                                                                                    | 787548-601        |
| ntel Pentium N3530 2.17 GHz processor, turbo up to 2.58 GHz (2.0 MB L2 cache, quad core, SDP 4.5 W) for use with FreeDOS and Ubuntu Linux                                                | 766361-001        |
| Intel Pentium N3530 2.17 GHz processor, turbo up to 2.58 GHz (2.0 MB L2 cache, quad core, SDP 4.5 W) for use with Windows Standard                                                       | 766361-501        |
| Intel Pentium N3530 2.17 GHz processor, turbo up to 2.58 GHz (2.0 MB L2 cache, quad core, SDP 4.5 W) for use with Windows Professional                                                   | 766361-101        |
| For computer models equipped with Intel processors and discrete graphics                                                                                                    |                   |
| 5th generation                                                                                                    |                   |
| NVIDIA GeForce 840M 2 GB dedicated video memory and Intel Core i7-5500U 2.4 GHz, SC turbo to 3.0 GHz processor (4 MB L3 cache, dual core, 15 W) for use with FreeDOS and Ubuntu Linux    | 782295-001        |
| NVIDIA GeForce 840M 2 GB dedicated video memory and Intel Core i7-5500U 2.4 GHz, SC turbo to 3.0<br>GHz processor (4 MB L3 cache, dual core, 15 W) for use with Windows Standard         | 782295-501        |
| NVIDIA GeForce 840M 2 GB dedicated video memory and Intel Core i7-5500U 2.4 GHz, SC turbo to 3.0<br>GHz processor (4 MB L3 cache, dual core, 15 W) for use with Windows Professional     | 782295-601        |
| NVIDIA GeForce 840M 2 GB dedicated video memory and Intel Core i5-5200U 2.2 GHz, SC turbo to 2.7<br>GHz processor (3 MB L3 cache, dual core, 15 W) for use with FreeDOS and Ubuntu Linux | 782296-001        |
| NVIDIA GeForce 840M 2 GB dedicated video memory and Intel Core i5-5200U 2.2 GHz, SC turbo to 2.7<br>GHz processor (3 MB L3 cache, dual core, 15 W) for use with Windows Standard         | 782296-501        |
| NVIDIA GeForce 840M 2 GB dedicated video memory and Intel Core i5-5200U 2.2 GHz, SC turbo to 2.7 GHz processor (3 MB L3 cache, dual core, 15 W) for use with Windows Professional        | 782296-601        |
| NVIDIA GeForce 830M 2 GB dedicated video memory and Intel Core i5-5200U 2.2 GHz, SC turbo to 2.7 GHz processor (3 MB L3 cache, dual core, 15 W) for use with FreeDOS and Ubuntu Linux    | 782298-001        |
| NVIDIA GeForce 830M 2 GB dedicated video memory and Intel Core i5-5200U 2.2 GHz, SC turbo to 2.7<br>GHz processor (3 MB L3 cache, dual core, 15 W) for use with Windows Standard         | 782298-501        |
| NVIDIA GeForce 830M 2 GB dedicated video memory and Intel Core i5-5200U 2.2 GHz, SC turbo to 2.7                                                                                         | 782298-601        |
| GHz processor (3 MB L3 cache, dual core, 15 W) for use with Windows Professional                                                                                                    |                   |

| Description                                                                                                    | Spare part number |
|----------------------------------------------------------------------------------------------------|-------------------|
| NVIDIA GeForce 840M 2 GB dedicated video memory and Intel Core i7-4510U 2.0 GHz processor, SC<br>turbo (4 MB L3 cache, dual core, 15 W) for use with FreeDOS and Ubuntu Linux    | 763736-001        |
| NVIDIA GeForce 840M 2 GB dedicated video memory and Intel Core i7-4510U 2.0 GHz processor, SC<br>turbo (4 MB L3 cache, dual core, 15 W) for use with Windows Standard            | 763736-501        |
| NVIDIA GeForce 840M 2 GB dedicated video memory and Intel Core i7-4510U 2.0 GHz processor, SC<br>turbo (4 MB L3 cache, dual core, 15 W) for use with Windows Professional        | 763736-601        |
| NVIDIA GeForce 840M 2 GB dedicated video memory and Intel Core i7-4500U 1.8 GHz processor, SC turbo (4 MB L3 cache, dual core, 15 W) for use with FreeDOS and Ubuntu Linux       | 774569-001        |
| NVIDIA GeForce 840M 2 GB dedicated video memory and Intel Core i7-4500U 1.8 GHz processor, SC turbo (4 MB L3 cache, dual core, 15 W) for use with Windows Standard               | 774569-501        |
| NVIDIA GeForce 840M 2 GB dedicated video memory and Intel Core i7-4500U 1.8 GHz processor, SC<br>turbo (4 MB L3 cache, dual core, 15 W) for use with Windows Professional        | 774569-601        |
| NVIDIA GeForce 840M 2 GB dedicated video memory and Intel Core i5-4210U 1.7 GHz processor, SC turbo GHz (3.0 MB L3 cache, dual core, 15 W) for use with FreeDOS and Ubuntu Linux | 763737-001        |
| NVIDIA GeForce 840M 2 GB dedicated video memory and Intel Core i5-4210U 1.7 GHz processor, SC turbo (3.0 MB L3 cache, dual core, 15 W) for use with Windows Standard             | 763737-501        |
| NVIDIA GeForce 840M 2 GB dedicated video memory and Intel Core i5-4210U 1.7 GHz processor, SC turbo (3.0 MB L3 cache, dual core, 15 W) for use with Windows Professional         | 763737-601        |
| NVIDIA GeForce 840M 2 GB dedicated video memory and Intel Core i5-4200U 1.6 GHz, SC turbo up to 2.6 GHz (4 MB L3 cache, dual core, 15 W) for use with FreeDOS and Ubuntu Linux   | 774570-001        |
| NVIDIA GeForce 840M 2 GB dedicated video memory and Intel Core i5-4200U 1.6 GHz, SC turbo up to 2.6 GHz (4 MB L3 cache, dual core, 15 W) for use with Windows Standard           | 774570-501        |
| NVIDIA GeForce 840M 2 GB dedicated video memory and Intel Core i5-4200U 1.6 GHz, SC turbo up to 2.6 GHz (4 MB L3 cache, dual core, 15 W) for use with Windows Professional       | 774570-601        |
| NVIDIA GeForce 830M 2 GB dedicated video memory and Intel Core i5-4210U 1.7 GHz processor, SC turbo (3.0 MB L3 cache, dual core, 15 W) for use with FreeDOS and Ubuntu Linux     | 763739-001        |
| NVIDIA GeForce 830M 2 GB dedicated video memory and Intel Core i5-4210U 1.7 GHz processor, SC<br>turbo (3.0 MB L3 cache, dual core, 15 W) for use with Windows Standard          | 763739-501        |
| NVIDIA GeForce 830M 2 GB dedicated video memory and Intel Core i5-4210U 1.7 GHz processor, SC<br>turbo (3.0 MB L3 cache, dual core, 15 W) for use with Windows Professional      | 763739-601        |
| NVIDIA GeForce 830M 2 GB dedicated video memory and Intel Core i3-4030U 1.9 GHz processor (3 MB L3 cache, dual core, 15 W) for use with FreeDOS and Ubuntu Linux                 | 773144-001        |
| NVIDIA GeForce 830M 2 GB dedicated video memory and Intel Core i3-4030U 1.9 GHz processor (3 MB L3 cache, dual core, 15 W) for use with Windows Standard                         | 773144-501        |
| NVIDIA GeForce 830M 2 GB dedicated video memory and Intel Core i3-4030U 1.9 GHz processor (3 MB L3 cache, dual core, 15 W) for use with Windows Professional                     | 773144-601        |
| NVIDIA GeForce 830M 2 GB dedicated video memory and Intel Core i3-4010U 1.7 GHz processor, 1600<br>MHz (3.0 MB L3 cache, dual core, 15 W) for use with FreeDOS and Ubuntu Linux  | 763740-001        |
| NVIDIA GeForce 830M 2 GB dedicated video memory and Intel Core i3-4010U 1.7 GHz processor, 1600<br>MHz (3.0 MB L3 cache, dual core, 15 W) for use with Windows Standard          | 763740-501        |
| NVIDIA GeForce 830M 2 GB dedicated video memory and Intel Core i3-4010U 1.7 GHz processor, 1600<br>MHz (3.0 MB L3 cache, dual core, 15 W) for use with Windows Professional      | 763740-601        |

Before removing the system board, follow these steps:

- 1. Turn off the computer. If you are unsure whether the computer is off or in Hibernation, turn the computer on, and then shut it down through the operating system.
- 2. Disconnect the power from the computer by unplugging the power cord from the computer.
- 3. Disconnect all external devices from the computer.
- Remove the battery (see <u>Battery on page 37</u>), and then remove the following components:
  - a. Service door (see Service door on page 38)
  - **b.** Optical drive (see Optical drive on page 40)
  - **c.** Top cover (see <u>Top cover on page 47</u>)

When replacing the system board, be sure that the following components are removed from the defective system board and installed on the replacement system board:

- Hard drive connector cable
- Power connector cable (see Power connector cable on page 68)
- RTC battery (see <a href="RTC battery on page 62">RTC battery on page 62</a>)
- Fan (see Fan on page 63)
- Heat sink assembly (see <u>Heat sink assembly on page 64</u>)

#### Remove the system board:

- Disconnect the following cables from the system board:
  - Display panel cable (1)
  - Speaker cable (2)
  - Hard drive cable (3)
  - USB/audio board cable (4)

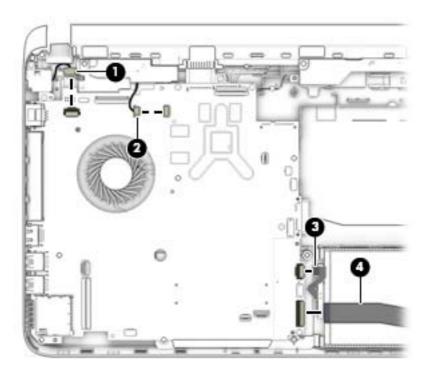

- 2. Remove the five Phillips M2.5x4.0 screw (1) that secure the system board to the base enclosure.
- 3. Lift the right side of the system board (2) until it rests at an angle.
- 4. Remove the system board (3) by sliding it up and to the right at an angle.

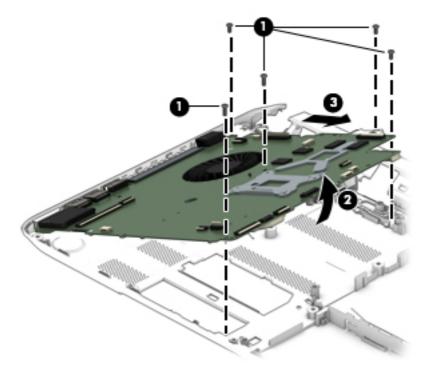

Reverse this procedure to install the system board.

# **RTC** battery

| Description | Spare part number |
|-------------|-------------------|
| RTC battery | 697917-001        |

#### Before removing the RTC battery, follow these steps:

- 1. Turn off the computer. If you are unsure whether the computer is off or in Hibernation, turn the computer on, and then shut it down through the operating system.
- 2. Disconnect the power from the computer by unplugging the power cord from the computer.
- 3. Disconnect all external devices from the computer.
- 4. Remove the battery (see <u>Battery on page 37</u>), and then remove the following components:
  - a. Service door (see Service door on page 38)
  - **b.** Optical drive (see Optical drive on page 40)
  - **c.** Top cover (see Top cover on page 47)
  - **d.** System board (see <u>System board on page 57</u>)

#### Remove the RTC battery:

- 1. Turn the system board upside down, with the front toward you.
- 2. Use a flat-bladed, non-metallic tool (1) to release the RTC battery from the socket on the system board. The battery is spring loaded and will pop up.
- 3. Remove the RTC battery (2).

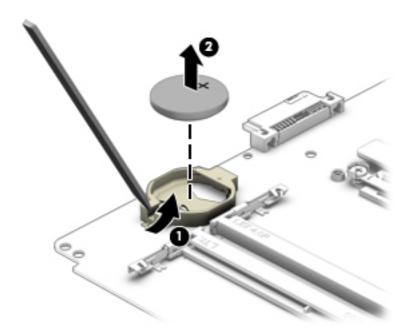

Reverse this procedure to install the RTC battery. When installing the RTC battery, make sure the "+" sign faces up.

#### Fan

| Description | Spare part number |
|-------------|-------------------|
| Fan         | 765788-001        |

NOTE: To properly ventilate the computer, allow at least 7.6 cm (3 in) of clearance on the left side of the computer. The computer uses an electric fan for ventilation. The fan is controlled by a temperature sensor and is designed to turn on automatically when high temperature conditions exist. These conditions are affected by high external temperatures, system power consumption, power management/battery conservation configurations, battery fast charging, and software requirements. Exhaust air is displaced through the ventilation grill located on the left side of the computer.

#### Before removing the fan, follow these steps:

- 1. Turn off the computer. If you are unsure whether the computer is off or in Hibernation, turn the computer on, and then shut it down through the operating system.
- 2. Disconnect the power from the computer by unplugging the power cord from the computer.
- 3. Disconnect all external devices from the computer.
- Remove the battery (see <u>Battery on page 37</u>), and then remove the following components:
  - a. Service door (see Service door on page 38)
  - **b.** Optical drive (see Optical drive on page 40)
  - c. Top cover (see Top cover on page 47)
  - d. System board (see <a href="System board on page 57">System board on page 57</a>)

#### Remove the fan:

- 1. Turn the system board upside down, with the front toward you.
- 2. Disconnect the fan cable (1) from the system board.
- 3. Remove the Phillips P2.5x4.0 screw (2) that secures the fan to the system board.

4. Remove the fan (3) from the system board.

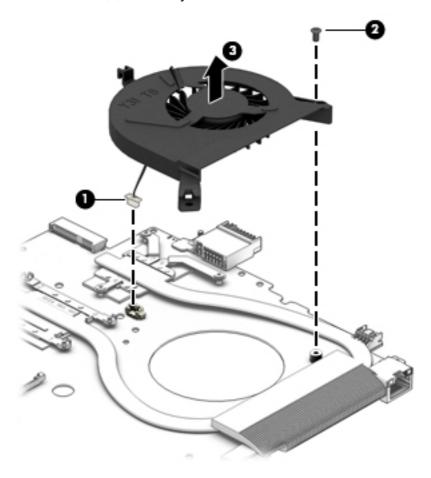

Reverse this procedure to install the fan.

### **Heat sink assembly**

| Description                                                                                                    | Spare part number |
|----------------------------------------------------------------------------------------------------|-------------------|
| Heat sink for use only on computer models equipped with Intel processors and UMA graphics 8.5 W                | 767341-001        |
| Heat sink for use only on computer models equipped with Intel processors and UMA graphics 19 W                 | 767339-001        |
| Heat sink for use only on computer models equipped with Intel processors and switchable discrete graphics 19 W | 767340-001        |

Before removing the heat sink assembly, follow these steps:

- 1. Turn off the computer. If you are unsure whether the computer is off or in Hibernation, turn the computer on, and then shut it down through the operating system.
- 2. Disconnect the power from the computer by unplugging the power cord from the computer.
- 3. Disconnect all external devices from the computer.
- 4. Remove the battery (see <u>Battery on page 37</u>), and then remove the following components:

- a. Service door (see Service door on page 38)
- **b.** Optical drive (see Optical drive on page 40)
- **c.** Top cover (see <u>Top cover on page 47</u>)
- **d.** System board (see <u>System board on page 57</u>)
- e. Fan (see Fan on page 63)

#### Remove the heat sink assembly:

- 1. Turn the system board upside down, with the front toward you.
  - NOTE: Steps 2 through 4 apply to computer models equipped with switchable discrete graphics. See steps 5 through 7 for heat sink assembly removal information for computer models equipped with UMA graphics.
- Remove the four Phillips M2.5x4.0 screws (1) and the three Phillips PM2.5x4.0 screws (2) that secure the heat sink assembly to the system board.
- 3. Remove the heat sink assembly (3) from the system board.

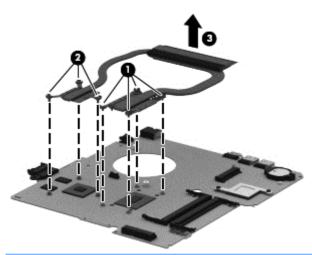

- **NOTE:** Due to the adhesive quality of the thermal material located between the heat sink assembly and the system board components, it may be necessary to move the heat sink assembly from side to side to detach it.
- 4. Remove the thermal material. The thermal material must be thoroughly cleaned from the surfaces of the heat sink assembly and the system board components each time the heat sink assembly is removed. Replacement thermal material is included with the heat sink assembly and system board spare part kits.
  - Thermal paste is used on the processor (1) and the heat sink assembly section (2) that services it
  - Thermal paste is used on the graphics subsystem chip (3) and the heat sink assembly section (4)
    that services it

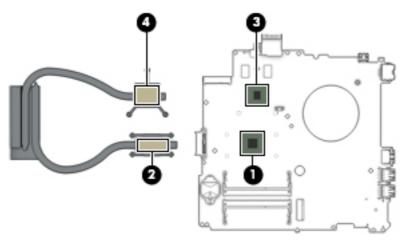

Reverse this procedure to install the heat sink assembly on computer models equipped with switchable discrete graphics.

- 5. Remove the four Phillips PM2.5x4.0 screws (1) that secure the heat sink assembly to the system board.
- **6.** Remove the heat sink assembly **(2)**.
- NOTE: Due to the adhesive quality of the thermal material located between the heat sink assembly and system board components, it may be necessary to move the heat sink assembly from side to side to detach it.

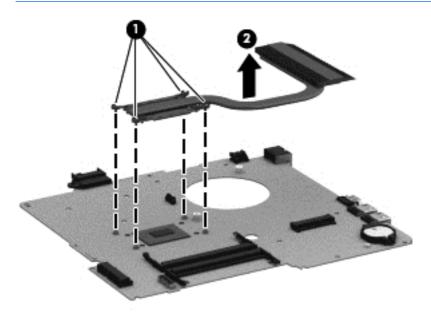

7. Remove the thermal material. The thermal material must be thoroughly cleaned from the surfaces of the heat sink assembly and the system board components each time the heat sink assembly is removed. Replacement thermal material is included with the heat sink assembly and system board spare part kits. Thermal paste is used on the processor (1) and the heat sink assembly section (2) that services it.

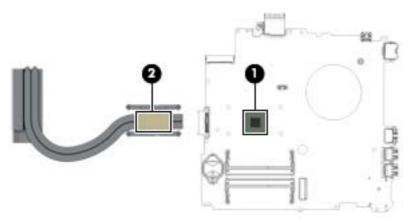

Reverse this procedure to install the heat sink assembly on computer models equipped with UMA graphics.

### **Power connector cable**

| Description                              | Spare part number |
|------------------------------------------|-------------------|
| Power connector cable (includes bracket) | 767246-001        |

Before removing the power connector cable, follow these steps:

- 1. Turn off the computer. If you are unsure whether the computer is off or in Hibernation, turn the computer on, and then shut it down through the operating system.
- 2. Disconnect the power from the computer by unplugging the power cord from the computer.
- 3. Disconnect all external devices from the computer.
- 4. Remove the battery (see <u>Battery on page 37</u>), and then remove the following components:
  - a. Service door (see Service door on page 38)
  - **b.** Optical drive (see Optical drive on page 40)
  - **c.** Top cover (see Top cover on page 47)
  - **d.** System board (see <u>System board on page 57</u>)

Remove the power connector board:

- NOTE: One of the power connector bracket screws was removed when removing the system board.
  - 1. Turn the system board upside down, with the front toward you.
  - 2. Remove the Phillips P2.5x4.0 screw from the power bracket (1).
  - 3. Remove the power bracket (2).
  - 4. Release the power connector from the clip built into the system board (3).

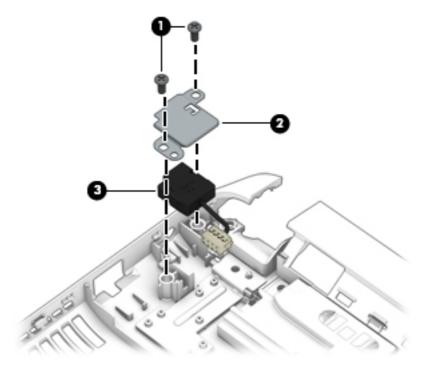

Reverse this procedure to install the power connector cable.

### **Speakers**

| Description | Spare part number |
|-------------|-------------------|
| Speakers    | 767262-001        |

Before removing the speakers, follow these steps:

- 1. Turn off the computer. If you are unsure whether the computer is off or in Hibernation, turn the computer on, and then shut it down through the operating system.
- 2. Disconnect the power from the computer by unplugging the power cord from the computer.
- 3. Disconnect all external devices from the computer.
- 4. Remove the battery (see <u>Battery on page 37</u>), and then remove the following components:
  - a. Service door (see Service door on page 38)
  - **b.** Optical drive (see Optical drive on page 40)
  - **c.** Top cover (see <u>Top cover on page 47</u>)
  - **d.** System board (see <u>System board on page 57</u>)

#### Remove the speakers:

- ▲ Lift the speaker cable (1) and then remove the speakers (2)
- NOTE: The speaker connection cable was removed when removing the system board.

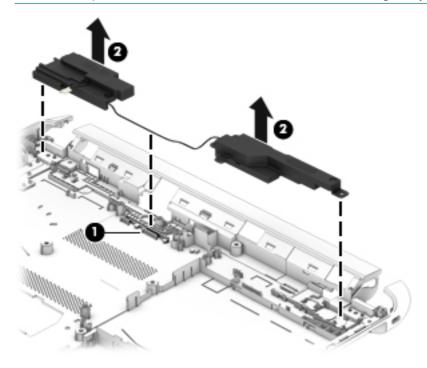

Reverse this procedure to install the speakers.

### **Display assembly**

This section describes removing the display assembly in its entirety and disassembling all the display subcomponents.

If you only need to remove the display bezel, webcamera/microphone module, or display panel, you do not need to remove the entire display assembly from the computer. See Display subcomponents (bezel, webcam, panel) on page 34 for more information about removing the display subcomponents that do not require that you remove the entire display assembly from the computer.

| Description                                                                                                    | Spare part number |
|----------------------------------------------------------------------------------------------------|-------------------|
| Raw display panel, <b>14.0 in</b> (35.56 cm), high definition (HD), WLED, SVA BrightView flat display assembly                | 763566-001        |
| Raw display panel, <b>14.0 in</b> (35.56 cm), high definition (HD), WLED, SVA BrightView, touch models, flat display assembly | 763567-001        |
| Antennas                                                                                                    | 767237-001        |
| Antennas, touch models                                                                                                    | 767238-001        |
| Display bezel                                                                                                    | 767243-001        |
| Display cable                                                                                                    | 767244-001        |
| Display cable, touch models                                                                                                   | 767245-001        |
| Display enclosure, aqua blue                                                                                                  | 763563-001        |
| Display enclosure, natural silver                                                                                             | 763564-001        |
| Display enclosure, snow white                                                                                                 | 763562-001        |
| Display enclosure, tropical blue                                                                                              | 790003-001        |
| Display enclosure, vibrant red                                                                                                | 763565-001        |
| Display enclosure, aqua blue, touch models                                                                                    | 767240-001        |
| Display enclosure, natural silver, touch models                                                                               | 763564-001        |
| Display enclosure, snow white, touch models                                                                                   | 767239-001        |
| Display enclosure, vibrant red, touch models                                                                                  | 763565-001        |
| Hinge                                                                                                    | 767248-001        |
| Hinge, touch models                                                                                                    | 767249-001        |
| Webcamera/microphone module                                                                                                   | 762521-001        |
| Webcamera/microphone module, touch models                                                                                     | 762545-001        |

Before removing the display assembly, follow these steps:

- 1. Turn off the computer. If you are unsure whether the computer is off or in Hibernation, turn the computer on, and then shut it down through the operating system.
- 2. Disconnect the power from the computer by unplugging the power cord from the computer.
- 3. Disconnect all external devices from the computer.
- 4. Remove the battery (see <u>Battery on page 37</u>), and then remove the following components:

- a. Service door (see Service door on page 38)
- **b.** Optical drive (see Optical drive on page 40)
- **c.** Top cover (see <u>Top cover on page 47</u>)

#### Remove the display assembly:

- 1. Disconnect the display cable (1) by flipping open the connector and lifting the cable.
- **2.** Release the wireless antenna cables from the clips **(2)** built into the base enclosure.
- 3. Remove the three Phillips PM2.5×4.0 screws (3) that secure the display assembly to the base enclosure.
- 4. Remove the display assembly (4).

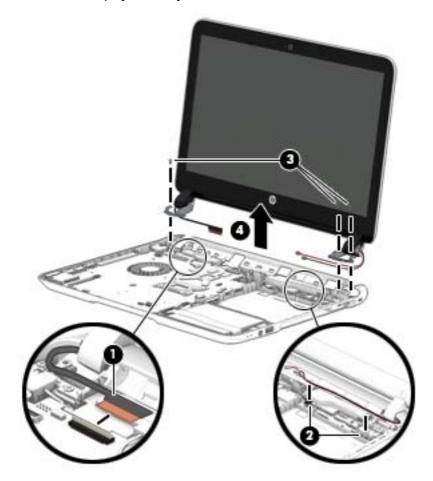

If it is necessary to replace any of the display assembly subcomponents:

- 1. If it is necessary to replace the webcamera/microphone module:
  - a. Disconnect the webcamera/microphone module cable (1) from the webcamera/microphone module. (The webcamera/microphone module cable is part of the display panel cable.)

**b.** Detach the webcamera/microphone module (2) from the display back cover.

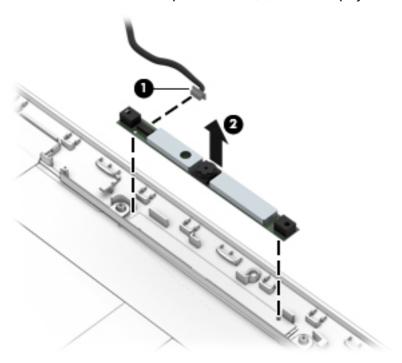

- 2. If it is necessary to replace the hinges:
  - **a.** Remove the two top screws **(1)** from the display hinges.
  - **b.** Remove the four bottom screws **(2)** from the display hinges.
  - c. Remove the hinges (3) from the display enclosure.

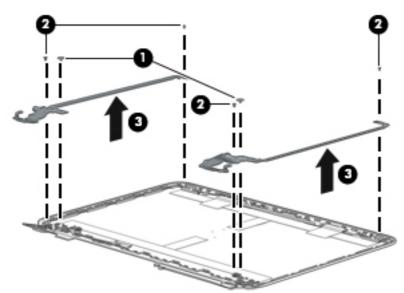

- 3. If it is necessary to replace the hinges on a touch panel:
  - **a.** Remove the four top screws (1) from the display hinges.
  - **b.** Remove the four bottom screws **(2)** from the display hinges.

**c.** Remove the hinges (3) from the display enclosure.

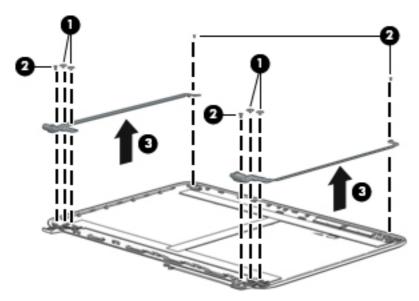

- 4. If it is necessary to replace the display panel cable:
  - **a.** Release the display panel cable from the clips **(1)** and routing channel built into the display enclosure.
  - **b.** Carefully release the cable from the channel guides, and remove the display panel cable (2).

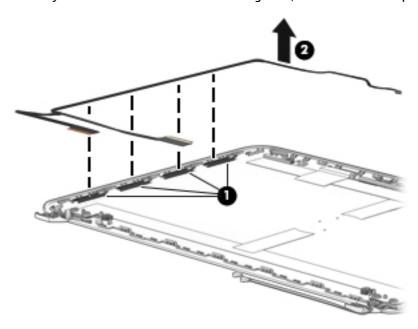

- 5. If it is necessary to replace the wireless antenna cables and transceivers:
  - a. Release the wireless antenna transceivers (1) from the display back cover. (The wireless antenna transceivers are attached to the display back cover with double-sided tape.)

**b.** Remove the wireless antenna cables and transceivers (2).

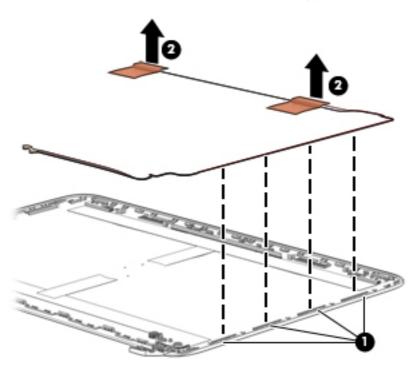

- 6. If it is necessary to replace the wireless antenna cables and transceivers on a touch panel:
  - **a.** Release the wireless antenna transceivers **(1)** from the display back cover. (The wireless antenna transceivers are attached to the display back cover with double-sided tape.)
  - **b.** Remove the wireless antenna cables and transceivers (2).

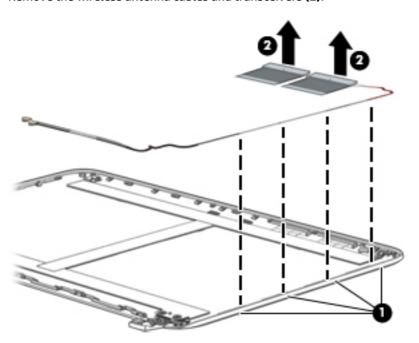

Reverse this procedure to install the display assembly.

# 7 Using Setup Utility (BIOS) and HP PC Hardware Diagnostics (UEFI)

Setup Utility, or Basic Input/Output System (BIOS), controls communication between all the input and output devices on the system (such as disk drives, display, keyboard, mouse, and printer). Setup Utility (BIOS) includes settings for the types of devices installed, the startup sequence of the computer, and the amount of system and extended memory.

### **Starting Setup Utility (BIOS)**

To start Setup Utility (BIOS), turn on or restart the computer, quickly press esc, and then press f10.

NOTE: Use extreme care when making changes in Setup Utility (BIOS). Errors can prevent the computer from operating properly.

### **Updating the BIOS**

Updated versions of the BIOS may be available on the HP website.

Most BIOS updates on the HP website are packaged in compressed files called SoftPags.

Some download packages contain a file named Readme.txt, which contains information regarding installing and troubleshooting the file.

### **Determining the BIOS version**

To determine whether available BIOS updates contain later BIOS versions than those currently installed on the computer, you need to know the version of the system BIOS currently installed.

BIOS version information (also known as *ROM date* and *System BIOS*) can be revealed by pressing fn+esc (if you are already in Windows) or by using Setup Utility (BIOS).

- Start Setup Utility (BIOS) (see <u>Starting Setup Utility (BIOS) on page 75</u>).
- Use the arrow keys to select Main, and then make note of your current BIOS version.
- To exit Setup Utility (BIOS) without saving your changes, use the arrow keys to select Exit, select Exit
  Discarding Changes, and then press enter.
- Select Yes.

### **Downloading a BIOS update**

CAUTION: To reduce the risk of damage to the computer or an unsuccessful installation, download and install a BIOS update only when the computer is connected to reliable external power using the AC adapter. Do not download or install a BIOS update while the computer is running on battery power, docked in an optional docking device, or connected to an optional power source. During the download and installation, follow these instructions:

Do not disconnect power from the computer by unplugging the power cord from the AC outlet.

Do not shut down the computer or initiate Sleep.

Do not insert, remove, connect, or disconnect any device, cable, or cord.

- 1. From the Start screen, type support, and then select the **HP Support Assistant** app.
- Click Updates and tune-ups, and then click Check for HP updates now.
- Follow the on-screen instructions.
- 4. At the download area, follow these steps:
  - **a.** Identify the most recent BIOS update and compare it to the BIOS version currently installed on your computer. If the update is more recent than your BIOS, make a note of the date, name, or other identifier. You may need this information to locate the update later, after it has been downloaded to your hard drive.
  - **b.** Follow the on-screen instructions to download your selection to the hard drive.
    - If the update is more recent than your BIOS, make a note of the path to the location on your hard drive where the BIOS update is downloaded. You will need to access this path when you are ready to install the update.
- NOTE: If you connect your computer to a network, consult the network administrator before installing any software updates, especially system BIOS updates.

BIOS installation procedures vary. Follow any instructions that are revealed on the screen after the download is complete. If no instructions are revealed, follow these steps:

- 1. From the Start screen, type file, and then select **File Explorer**.
- 2. Click your hard drive designation. The hard drive designation is typically Local Disk (C:).
- Using the hard drive path you recorded earlier, open the folder on your hard drive that contains the update.
- Double-click the file that has an .exe extension (for example, filename.exe).
  - The BIOS installation begins.
- 5. Complete the installation by following the on-screen instructions.
- NOTE: After a message on the screen reports a successful installation, you can delete the downloaded file from your hard drive.

### **Using HP PC Hardware Diagnostics (UEFI)**

HP PC Hardware Diagnostics is a Unified Extensible Firmware Interface (UEFI) that allows you to run diagnostic tests to determine whether the computer hardware is functioning properly. The tool runs outside the operating system so that it can isolate hardware failures from issues that are caused by the operating system or other software components.

To start HP PC Hardware Diagnostics UEFI:

Turn on or restart the computer, quickly press esc, and then press f2.

The BIOS searches three places for the diagnostic tools, in the following order:

- Connected USB drive
- NOTE: To download the HP PC Hardware Diagnostics (UEFI) tool to a USB drive, see <u>Downloading</u> HP PC Hardware Diagnostics (UEFI) to a USB device on page 77.
- Hard drive
- BIOS c.
- When the diagnostic tool opens, use the keyboard arrow keys to select the type of diagnostic test you want to run, and then follow the on-screen instructions.
- **NOTE:** If you need to stop a diagnostic test, press esc.

### Downloading HP PC Hardware Diagnostics (UEFI) to a USB device

NOTE: Instructions for downloading HP PC Hardware Diagnostics (UEFI) are provided in English only.

There are two options to download HP PC Hardware Diagnostics to a USB device:

**Option 1: HP PC Diagnostics homepage**— Provides access to the latest UEFI version

- Go to <a href="http://hp.com/go/techcenter/pcdiags">http://hp.com/go/techcenter/pcdiags</a>.
- Click the **UEFI Download** link, and then select **Run**.

Option 2: Support and Drivers page—Provides downloads for a specific product for earlier and later versions

- 1. Go to http://www.hp.com.
- Point to **Support**, located at the top of the page, and then click **Download Drivers**.
- In the text box, enter the product name, and then click **Go**.

- or -

Click **Find Now** to let HP automatically detect your product.

- Select your computer model, and then select your operating system.
- In the **Diagnostic** section, click **HP UEFI Support Environment**.

- or -

Click **Download**, and then select **Run**.

# 8 Ubuntu Linux – Using Setup Utility (BIOS) and System Diagnostics

Setup Utility, or Basic Input/Output System (BIOS), controls communication between all the input and output devices on the system (such as disk drives, display, keyboard, mouse, and printer). Setup Utility includes settings for the types of peripherals installed, the startup sequence of the computer, and the amount of system and extended memory.

NOTE: Use extreme care when making changes in Setup Utility. Errors can prevent the computer from operating properly.

### **Starting Setup Utility**

Turn on or restart the computer. While the "Press the ESC key for Startup Menu" message is displayed in the lower-left corner of the screen, press esc. When the Startup Menu is displayed, press f10.

### **Using Setup Utility**

### **Changing the language of Setup Utility**

- 1. Start Setup Utility.
- Use the arrow keys to select System Configuration > Language, and then press enter.
- 3. Use the arrow keys to select a language, and then press enter.
- When a confirmation prompt with your language selected is displayed, press enter.
- 5. To save your change and exit Setup Utility, use the arrow keys to select Exit > Exit Saving Changes, and then press enter.

Your change takes effect immediately.

### **Navigating and selecting in Setup Utility**

Setup Utility does not support the TouchPad. Navigation and selection are by keystroke.

- To choose a menu or a menu item, use the arrow keys.
- To choose an item in a list or to toggle a field—for example an Enable/Disable field—use either the arrow keys or f5 and f6.
- To select an item, press enter.
- To close a text box or return to the menu display, press esc.
- To display additional navigation and selection information while Setup Utility is open, press f1.

### **Displaying system information**

- 1. Start Setup Utility.
- Select the Main menu. System information such as the system time and date, and identification information about the computer is displayed.
- To exit Setup Utility without changing any settings, use the arrow keys to select Exit > Exit Discarding Changes, and then press enter.

### **Restoring factory default settings in Setup Utility**

- 1. Start Setup Utility.
- 2. Use the arrow keys to select **Exit > Load Setup Defaults**, and then press enter.
- 3. When the Setup Confirmation is displayed, press enter.
- **4.** To save your change and exit Setup Utility, use the arrow keys to select **Exit > Exit Saving Changes**, and then press enter.

The Setup Utility factory settings take effect when the computer restarts.

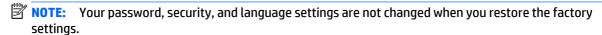

### **Exiting Setup Utility**

- To exit Setup Utility and save your changes from the current session:
  - If the Setup Utility menus are not visible, press esc to return to the menu display. Then use the arrow keys to select **Exit > Exit Saving Changes**, and then press enter.
- To exit Setup Utility without saving your changes from the current session:
  - If the Setup Utility menus are not visible, press esc to return to the menu display. Then use the arrow keys to select **Exit > Exit Discarding Changes**, and then press enter.

### **Using System Diagnostics**

System Diagnostics allows you to run diagnostic tests to determine if the computer hardware is functioning properly.

To start System Diagnostics:

- 1. Turn on or restart the computer. While the "Press the ESC key for Startup Menu" message is displayed in the lower-left corner of the screen, press esc. When the Startup Menu is displayed, press f2.
- Click the diagnostic test you want to run, and then follow the on-screen instructions.
- NOTE: If you need to stop a diagnostics test while it is running, press esc.

# 9 Specifications

# **Computer specifications**

|                                                                   | Metric                                              | U.S.                                          |
|-------------------------------------------------------------------|-----------------------------------------------------|-----------------------------------------------|
| Dimensions:                                                       |                                                     |                                               |
| Width                                                             | 34.60 cm                                            | 13.62 in                                      |
| Depth                                                             | 24.60 cm                                            | ≤ 9.68 in                                     |
| Height                                                            | <b>2.55 cm</b> (touch models), 2.445 cm (Non-touch) | ≤ 1.00 in (touch models), 0.96<br>(Non-touch) |
| Weight:                                                           |                                                     |                                               |
| For touch computer models with Intel processors                   | 2.10 kg                                             | 4.61 lbs                                      |
| For computer models with flat display panels and Intel processors | 2.03 kg                                             | 4.48 lbs                                      |
| Input power                                                       |                                                     |                                               |
| Operating voltage and current                                     | 19.5 V dc @ 2.31 A – 45 W                           |                                               |
|                                                                   | 19.5 V dc @ 3.33 A – 65 W                           |                                               |
|                                                                   | 19.5 V dc @ 2.31 A – 45 W                           |                                               |
| Temperature                                                       |                                                     |                                               |
| Operating (writing to optical disc)                               | 5°C to 35°C                                         | 41°F to 95°F                                  |
| Nonoperating                                                      | -20°C to 60°C                                       | -4°F to 140°F                                 |
| Relative humidity                                                 |                                                     |                                               |
| Operating                                                         | 10% to 90%                                          |                                               |
| Nonoperating                                                      | 5% to 95%                                           |                                               |
| Maximum altitude (unpressurized)                                  |                                                     |                                               |
| Operating (14.7 to 10.1 psia)                                     | -15 m to 3,048 m                                    | -50 ft to 10,000 ft                           |
| Nonoperating (14.7 to 4.4 psia)                                   | -15 m to 12,192 m                                   | -50 ft to 40,000 ft                           |
| Shock                                                             |                                                     |                                               |
| Operating                                                         | 125 g, 2 ms, half-sine                              |                                               |
| Nonoperating                                                      | 200 g, 2 ms, half-sine                              |                                               |
| Random vibration                                                  |                                                     |                                               |
| Operating                                                         | 0.75 g zero-to-peak, 10 Hz to 500 H                 | lz, 0.25 oct/min sweep rate                   |
| Nonoperating                                                      | 1.50 g zero-to-peak, 10 Hz to 500 H                 | tz. 0.5 oct/min sween rate                    |

# **Display specifications**

|                         | Metric                     | U.S.                                                    |  |
|-------------------------|----------------------------|---------------------------------------------------------|--|
| Dimensions              |                            |                                                         |  |
| Width                   | 32.4 cm                    | 12.8 in                                                 |  |
| Height                  | 19.3 cm                    | 7.6 in                                                  |  |
| Diagonal                | 35.56 cm                   | 14.0 in                                                 |  |
| Number of colors        | 262K (6 bit)               |                                                         |  |
| Contrast ratio          | 500:1 (typical)            | 500:1 (typical)                                         |  |
| Brightness              | 200 cd/m² (nits) (typical) | 200 cd/m² (nits) (typical)                              |  |
| Backlight               | WLED                       | WLED                                                    |  |
| Total power consumption | 3.2 W (max)                | 3.2 W (max)                                             |  |
| Viewing angle           | ±45° horizontal, +15° up   | ±45° horizontal, +15° up & -35° down vertical (typical) |  |
|                         |                            |                                                         |  |

# **Hard drive specifications**

|                                              | 1 TB*                              | 750 GB*           | 500 GB*           |
|----------------------------------------------|------------------------------------|-------------------|-------------------|
| Dimensions                                   |                                    |                   |                   |
| Height                                       | 9.5 mm                             | 9.5 mm            | 7 mm              |
| Width                                        | 70 mm                              | 70 mm             | 70 mm             |
| Weight                                       | 107 g max                          | 107 g max         | 107 g max         |
| Interface type                               | SATA                               | SATA              | SATA              |
| Transfer rate                                | 300 MB/sec                         | 300 MB/sec        | 300 MB/sec        |
| Security                                     | ATA security                       | ATA security      | ATA security      |
| Seek times (typical read, including setting) |                                    |                   |                   |
| Single track                                 | 1.5 ms                             | 1.0 ms            | 1.5 ms            |
| Average                                      | 11.0 ms                            | 14.0 ms           | 12.0 ms           |
| Maximum                                      | 22.0 ms                            | 24.0 ms           | 22.0 ms           |
| Logical blocks                               | 1,953,525,168                      | 1,465,128,359     | 976,752,240       |
| Disk rotational speed                        | 5400 rpm                           | 7200 and 5400 rpm | 7200 and 5400 rpm |
| Operating temperature                        | <b>5°C to 55°C</b> (41°F to 131°F) |                   |                   |

\*Size refers to hard drive storage capacity. Actual accessible capacity is less. Actual drive specifications may differ slightly.

**NOTE:** Certain restrictions and exclusions apply. Contact support for details.

# **DVD±RW SuperMulti Double-Layer Combination Drive specifications**

| Applicable disc    |                                                                                                    |
|--------------------|----------------------------------------------------------------------------------------------------|
| Read               | CD-DA, CD+(E)G, CD-MIDI, CD-TEXT, CD-ROM, CD-ROM XA, MIXED MODE CD, CD-I, CD-I Bridge (Photo-CD, Video CD), Multisession CD (Photo-CD, CD-EXTRA, Portfolio, CD-R, CD-RW), CD-R, CD-RW, DVD-ROM (DVD-5, DVD-9, DVD-10, DVD-18), DVD-R, DVD-RW, DVD+R, DVD+RW, DVD-RAM |
| Write              | CD-R and CD-RW, DVD+R, DVD+RW, DVD-R, DVD-RW, DVD-RAM                                                                                                    |
| Random access time |                                                                                                    |
| DVD                | < 230 ms                                                                                                    |
| CD                 | < 175 ms                                                                                                    |
| Cache buffer       | 2 MB                                                                                                    |
| Data transfer rate |                                                                                                    |
| 24X CD-ROM         | 3,600 KB/sec                                                                                                    |
| 8X DVD-ROM         | 10,800 KB/sec                                                                                                    |
| 24X CD-R           | 3,600 KB/sec                                                                                                    |
| 16X CD-RW          | 2,400 KB/sec                                                                                                    |
| 8X DVD+R           | 10,800 KB/sec                                                                                                    |
| 4X DVD+RW          | 5,400 KB/sec                                                                                                    |
| 8X DVD-R           | 10,800 KB/sec                                                                                                    |
| 4X DVD-RW          | 5,400 KB/sec                                                                                                    |
| 2.4X DVD+R(9)      | 2,700 KB/sec                                                                                                    |
| 5X DVD-RAM         | 6,750 KB/sec                                                                                                    |
| Transfer mode      | Multiword DMA Mode                                                                                                    |
|                    |                                                                                                    |

# 10 Backing up, restoring, and recovering

This chapter provides information about the following processes:

- Creating recovery media and backups
- Restoring and recovering your system

## **Creating recovery media and backups**

1. After you successfully set up the computer, create HP Recovery media. This step creates a backup of the HP Recovery partition on the computer. The backup can be used to reinstall the original operating system in cases where the hard drive is corrupted or has been replaced.

HP Recovery media you create will provide the following recovery options:

- System Recovery—Reinstalls the original operating system and the programs that were installed at the factory.
- Minimized Image Recovery—Reinstalls the operating system and all hardware-related drivers and software, but not other software applications.
- Factory Reset—Restores the computer to its original factory state by deleting all information from the hard drive and re-creating the partitions. Then it reinstalls the operating system and the software that was installed at the factory.

See Creating HP Recovery media on page 83.

 Use the Windows tools to create system restore points and create backups of personal information. For more information and steps, see Help and Support. From the Start screen, type help, and then select Help and Support.

### **Creating HP Recovery media**

HP Recovery Manager is a software program that offers a way to create recovery media after you successfully set up the computer. HP Recovery media can be used to perform system recovery if the hard drive becomes corrupted. System recovery reinstalls the original operating system and the software programs installed at the factory, and then configures the settings for the programs. HP Recovery media can also be used to customize the system or restore the factory image if you replace the hard drive.

- Only one set of HP Recovery media can be created. Handle these recovery tools carefully, and keep them in a safe place.
- HP Recovery Manager examines the computer and determines the required storage capacity for the blank USB flash drive or the number of blank DVD discs that will be required.
- To create recovery discs, your computer must have an optical drive with DVD writer capability, and you
  must use only high-quality blank DVD-R, DVD+R, DVD-R DL, or DVD+R DL discs. Do not use rewritable
  discs such as CD±RW, DVD±RW, double-layer DVD±RW, or BD-RE (rewritable Blu-ray) discs; they are not
  compatible with HP Recovery Manager software. Or instead you can use a high-quality blank USB flash
  drive.
- If your computer does not include an integrated optical drive with DVD writer capability, but you would like to create DVD recovery media, you can use an external optical drive (purchased separately) to create recovery discs, or you can obtain recovery discs for your computer from support. See the

Worldwide Telephone Numbers booklet included with the computer. You can also find contact information from the HP website. Go to <a href="http://www.hp.com/support">http://www.hp.com/support</a>, select your country or region, and follow the on-screen instructions. If you use an external optical drive, it must be connected directly to a USB port on the computer; the drive cannot be connected to a USB port on an external device, such as a USB hub.

- Be sure that the computer is connected to AC power before you begin creating the recovery media.
- The creation process can take up to an hour or more. Do not interrupt the creation process.
- If necessary, you can exit the program before you have finished creating all of the recovery DVDs. HP
  Recovery Manager will finish burning the current DVD. The next time you start HP Recovery Manager,
  you will be prompted to continue, and the remaining discs will be burned.

To create HP Recovery media:

- **IMPORTANT:** For tablets, connect to the keyboard dock before beginning these steps (select models only).
  - 1. From the Start screen, type recovery, and then select **HP Recovery Manager**.
  - 2. Select **Recovery Media Creation**, and then follow the on-screen instructions.

If you ever need to recover the system, see Recovering using HP Recovery Manager on page 85.

### **Restore and recovery**

There are several options for recovering your system. Choose the method that best matches your situation and level of expertise:

- Windows offers several options for restoring from backup, refreshing the computer, and resetting the
  computer to its original state. For more information and steps, see Help and Support. From the Start
  screen, type help, and then select Help and Support.
- If you need to correct a problem with a preinstalled application or driver, use the Drivers and Applications Reinstall option of HP Recovery Manager to reinstall the individual application or driver.
  - From the Start screen, type recovery, select **HP Recovery Manager**, select **Drivers and Applications Reinstall**, and then follow the on-screen instructions.
- If you want to reset your computer using a minimized image, you can choose the HP Minimized Image
  Recovery option from the HP Recovery partition (select models only) or HP Recovery media. Minimized
  Image Recovery installs only drivers and hardware-enabling applications. Other applications included in
  the image continue to be available for installation through the Drivers and Applications Reinstall option
  in HP Recovery Manager.

For more information, see Recovering using HP Recovery Manager on page 85.

- If you want to recover the computer's original factory partitioning and content, you can choose the
  System Recovery option from the HP Recovery partition (select models only) or use the HP Recovery
  media that you have created. For more information, see <u>Recovering using HP Recovery Manager</u>
  on page 85. If you have not already created recovery media, see <u>Creating HP Recovery media</u>
  on page 83.
- If you have replaced the hard drive, you can use the Factory Reset option of HP Recovery media to restore the factory image to the replacement drive. For more information, see <u>Recovering using HP</u> <u>Recovery Manager on page 85</u>.
- If you wish to remove the recovery partition to reclaim hard drive space, HP Recovery Manager offers the Remove Recovery Partition option.

For more information, see Removing the HP Recovery partition (select models only) on page 86.

### **Recovering using HP Recovery Manager**

HP Recovery Manager software allows you to recover the computer to its original factory state by using the HP Recovery media that you created or by using the HP Recovery partition (select models only). If you have not already created recovery media, see <u>Creating HP Recovery media on page 83</u>.

Using HP Recovery media, you can choose from one of the following recovery options:

- System Recovery—Reinstalls the original operating system, and then configures the settings for the programs that were installed at the factory.
- Minimized Image Recovery (select models only)—Reinstalls the operating system and all hardwarerelated drivers and software, but not other software applications.
- Factory Reset—Restores the computer to its original factory state by deleting all information from the hard drive and re-creating the partitions. Then it reinstalls the operating system and the software that was installed at the factory.

The HP Recovery partition (select models only) allows System Recovery and Minimized Image Recovery.

#### What you need to know

- HP Recovery Manager recovers only software that was installed at the factory. For software not
  provided with this computer, you must either download the software from the manufacturer's website
  or reinstall the software from the media provided by the manufacturer.
- Recovery through HP Recovery Manager should be used as a final attempt to correct computer issues.
- HP Recovery media must be used if the computer hard drive fails. If you have not already created recovery media, see <u>Creating HP Recovery media on page 83</u>.
- To use the Factory Reset option, you must use HP Recovery media. If you have not already created recovery media, see Creating HP Recovery media on page 83.
- If the HP Recovery media does not work, you can obtain recovery media for your system from support.
   See the Worldwide Telephone Numbers booklet included with the computer. You can also find contact information from the HP website. Go to <a href="http://www.hp.com/support">http://www.hp.com/support</a>, select your country or region, and follow the on-screen instructions.
- **IMPORTANT:** HP Recovery Manager does not automatically provide backups of your personal data. Before beginning recovery, back up any personal data you wish to retain.

### Using the HP Recovery partition (select models only)

The HP Recovery partition (select models only) allows you to perform a system recovery or minimized image recovery without the need for recovery discs or a recovery USB flash drive. This type of recovery can only be used if the hard drive is still working.

To start HP Recovery Manager from the HP Recovery partition:

- **IMPORTANT:** For tablets, connect to the keyboard dock before beginning these steps (select models only).
  - Press f11 while the computer boots.

- or -

Press and hold f11 as you press the power button.

- Select Troubleshoot from the boot options menu.
- 3. Select **Recovery Manager**, and then follow the on-screen instructions.

#### **Using HP Recovery media to recover**

You can use HP Recovery media to recover the original system. This method can be used if your system does not have an HP Recovery partition or if the hard drive is not working properly.

- 1. If possible, back up all personal files.
- 2. Insert the HP Recovery media that you created, and then restart the computer.
- **NOTE:** If the computer does not automatically restart in HP Recovery Manager, change the computer boot order. See <u>Changing the computer boot order on page 86</u>.
- 3. Follow the on-screen instructions.

#### Changing the computer boot order

If computer does not restart in HP Recovery Manager, you can change the computer boot order, which is the order of devices listed in BIOS where the computer looks for startup information. You can change the selection for an optical drive or a USB flash drive.

To change the boot order:

- 1. Insert the HP Recovery media you created.
- 2. Restart the computer, quickly press esc, and then press f9 for boot options.
- 3. Select the optical drive or USB flash drive you want to boot from.
- 4. Follow the on-screen instructions.

### Removing the HP Recovery partition (select models only)

HP Recovery Manager software allows you to remove the HP Recovery partition to free up hard drive space.

IMPORTANT: After you remove the HP Recovery partition, you can no longer use the Windows Refresh option or the Windows option to remove everything and reinstall Windows. In addition, you will not be able to perform System Recovery or Minimized Image Recovery from the HP Recovery partition. So before you remove the Recovery partition, create HP Recovery media; see Creating HP Recovery media on page 83.

Follow these steps to remove the HP Recovery partition:

- 1. From the Start screen, type recovery, and then select **HP Recovery Manager**.
- 2. Select **Remove Recovery Partition**, and then follow the on-screen instructions.

# 11 Ubuntu Linux – Backing up, restoring, and recovering

Recovery after a system failure is as good as your most recent backup. As you add new software and data files, you should continue to back up your system on a regular basis to maintain a reasonably current backup.

## Performing a system recovery

The Deja Dup Restore Tool allows you to repair or restore the computer to its original factory state. You can create an image restore DVD using a DVD±RW optical drive. You can also create a restore image on a USB storage device.

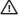

CAUTION: Using Restore completely erases hard drive contents and reformats the hard drive. All files you have created and any software installed on the computer are permanently removed. The recovery tool reinstalls the original operating system and programs and drivers that were installed at the factory. Software, drivers, and updates not installed at the factory must be manually reinstalled. Personal files must be restored from a backup.

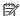

NOTE: HP recommends that you create the image restore in the event of a system failure.

### **Creating the restore DVDs**

The restore creation software creates a set of system restore discs using blank, writable DVDs (DVD-R or DVD +R). HP recommends using blank DVD+R discs from a manufacturer you trust, because these recovery DVDs are so important. You need approximately 3 blank DVD+R discs. The program states how many discs are needed at the beginning of the process.

To create restore DVDs:

- Click the **System menu** icon at the far right of the top panel, and then click **System Settings > Backup**.
- Select Storage from the panel on the left side of the window, click the down-arrow next to Backup **Location**, and select the DVD from the drop-down list.
- Select **Overview** from the panel on the left side of the window, and then click **Back Up Now**.
- Follow the on-screen instructions.

### Creating a restore image on a USB device

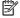

NOTE: Be sure AC power is connected to the computer you begin.

Verify the exact amount of free space on your storage device before you begin the creation process. For most models, you will need at least 8 GB of free space on the storage device. However, depending on the drivers and software installed on your computer, you may need slightly more than 8 GB of space. HP recommends that you use a 16 GB device or above for best results.

**IMPORTANT:** Remember to insert your USB device into the USB port on the computer before starting this procedure.

To create the restore image:

- 1. Click the **System menu** icon at the far right of the top panel, and then click **System Settings > Backup**.
- Select Storage from the panel on the left side of the window, click the down-arrow next to Backup location, and select the USB device from the drop-down list.
- NOTE: If the USB device is not listed in the drop-down list for Backup Location, select **Local Folder**, and then click the **Choose Folder** button. Select the USB device from the panel on the left side of the Choose Folder window, and click **OK**.
- Select Overview from the panel on the left side of the window, and then click Backup Now.
- Follow the on-screen instructions.

### Performing recovery using the restore DVD

- NOTE: The following procedure uses the F11 BIOS Recovery feature to perform the recovery.
  - 1. If possible, back up all personal files.
  - 2. Shut down the computer.
  - 3. Be sure the restore DVD or USB device is connected to the computer.
  - Restart the computer.
  - 5. Using the arrow keys, select **Recovery**, and then press enter.
  - 6. Follow the on-screen instructions.
- NOTE: If you are unable to boot (start up) your computer, and you did not create a system recovery disc, you must purchase an *Ubuntu Operating System* DVD to reinstall the operating system. For additional information, refer to the *Worldwide Telephone Numbers* booklet.

### **Backing up your information**

You should back up your computer files on a regular schedule to maintain a current backup. You can manually back up your information to an optional external drive, a network drive, discs, or the Ubuntu One website. Back up your system at the following times:

- At regularly scheduled times
- Before the computer is repaired or restored
- Before you add or modify hardware or software

To back up your home directory files to the Ubuntu One website using the Deja Dup Backup Tool:

- NOTE: Before you back up your information, be sure you have designated a location to save the backup files.
  - Click the System menu icon at the far right of the top panel, and then click System Settings > Backup icon.
  - 2. Select **Folders** from the panel on the left side of the window, and beneath **Folders to back up**, select the folders to back up.
  - 3. Select **Storage** from the panel on the left side of the window, click the down-arrow next to **Backup Location**. and select **Ubuntu One** from the drop-down list.
  - Select Overview from the panel on the left side of the window, and then click Back Up Now.

NOTE: The first time you back up your files to Ubuntu One, you will need to create an account to sign into Ubuntu One. Enter your email address and password into the account sign-in boxes and follow the on-screen instructions to complete the sign-in process.

#### To restore backup files:

- Click the System menu icon at the far right of the top panel, and then click System Settings > Backup
  icon.
- 2. Click **Restore**, select the location of the backup files and the folder name, and then click **Forward**.
- Under Restore from When?, select the date of the files to be restored, and then click Forward.
- Select the location and folder where the files are to be restored, and then click Forward.
- 5. Follow the instructions on the screen.
- 6. Click **Restore** to start restoring the files, or click **Cancel** to cancel the operation.
- NOTE: You may also back up to cloud storage services provided by various companies. For a small fee, they will keep your backup for you. A cloud service is recommended, since it is an easy way to keep your backups off-site and safe.

# 12 Power cord set requirements

The wide-range input feature of the computer permits it to operate from any line voltage from 100 to 120 V ac. or from 220 to 240 V ac.

The 3-conductor power cord set included with the computer meets the requirements for use in the country or region where the equipment is purchased.

Power cord sets for use in other countries or regions must meet the requirements of the country and region where the computer is used.

### **Requirements for all countries**

The following requirements are applicable to all countries and regions:

- The length of the power cord set must be at least 1.0 m (3.3 ft) and no more than 2.0 m (6.5 ft).
- All power cord sets must be approved by an acceptable accredited agency responsible for evaluation in the country or region where the power cord set will be used.
- The power cord sets must have a minimum current capacity of 10 A and a nominal voltage rating of 125 or 250 V ac, as required by the power system of each country or region.
- The appliance coupler must meet the mechanical configuration of an EN 60 320/IEC 320 Standard Sheet C13 connector for mating with the appliance inlet on the back of the computer.

# Requirements for specific countries and regions

| Country/region                 | Accredited agency | Applicable note number |
|--------------------------------|-------------------|------------------------|
| Argentina                      | IRAM              | 1                      |
| Australia                      | SAA               | 1                      |
| Austria                        | OVE               | 1                      |
| Belgium                        | CEBEC             | 1                      |
| Brazil                         | ABNT              | 1                      |
| Canada                         | CSA               | 2                      |
| Chile                          | IMQ               | 1                      |
| Denmark                        | DEMKO             | 1                      |
| Finland                        | FIMKO             | 1                      |
| France                         | UTE               | 1                      |
| Germany                        | VDE               | 1                      |
| India                          | ISI               | 1                      |
| Israel                         | SII               | 1                      |
| Italy                          | IMQ               | 1                      |
| Japan                          | JIS               | 3                      |
| The Netherlands                | KEMA              | 1                      |
| New Zealand                    | SANZ              | 1                      |
| Norway                         | NEMKO             | 1                      |
| The People's Republic of China | ССС               | 4                      |
| Saudi Arabia                   | SASO              | 7                      |
| Singapore                      | PSB               | 1                      |
| South Africa                   | SABS              | 1                      |
| South Korea                    | KTL               | 5                      |
| Sweden                         | SEMKO             | 1                      |
| Switzerland                    | SEV               | 1                      |
| Taiwan                         | BSMI              | 6                      |
| Thailand                       | TISI              | 1                      |
| The United Kingdom             | ASTA              | 1                      |
| The United States              | UL                | 2                      |

The flexible cord must be Type HO5VV-F, 3-conductor, 0.75 mm<sup>2</sup> conductor size. Power cord set fittings (appliance coupler and wall plug) must bear the certification mark of the agency responsible for evaluation in the country or region where it will be used.

Country/region Accredited agency Applicable note number

- 2. The flexible cord must be Type SVT/SJT or equivalent, No. 18 AWG, 3-conductor. The wall plug must be a two-pole grounding type with a NEMA 5-15P (15 A, 125 V ac) or NEMA 6-15P (15 A, 250 V ac) configuration. CSA or C-UL mark. UL file number must be on each element.
- 3. The appliance coupler, flexible cord, and wall plug must bear a "T" mark and registration number in accordance with the Japanese Dentori Law. The flexible cord must be Type VCTF, 3-conductor, 0.75 mm² or 1.25 mm² conductor size. The wall plug must be a two-pole grounding type with a Japanese Industrial Standard C8303 (7 A, 125 V ac) configuration.
- 4. The flexible cord must be Type RVV, 3-conductor, 0.75 mm<sup>2</sup> conductor size. Power cord set fittings (appliance coupler and wall plug) must bear the CCC certification mark.
- 5. The flexible cord must be Type H05VV-F 3-conductor, 0.75 mm<sup>2</sup> conductor size. KTL logo and individual approval number must be on each element. Corset approval number and logo must be printed on a flag label.
- 6. The flexible cord must be Type HVCTF 3-conductor, 1.25 mm² conductor size. Power cord set fittings (appliance coupler, cable, and wall plug) must bear the BSMI certification mark.
- 7. For 127 V ac, the flexible cord must be Type SVT or SJT 3-conductor, 18 AWG, with plug NEMA 5-15P (15 A, 125 V ac), with UL and CSA or C-UL marks. For 240 V ac, the flexible cord must be Type H05VV-F 3-conductor, 0.75 mm² or 1.00 mm2 conductor size, with plug BS 1363/A with BSI or ASTA marks.

# 13 Recycling

When a non-rechargeable or rechargeable battery has reached the end of its useful life, do not dispose of the battery in general household waste. Follow the local laws and regulations in your area for battery disposal.

HP encourages customers to recycle used electronic hardware, HP original print cartridges, and rechargeable batteries. For more information about recycling programs, see the HP Web site at <a href="http://www.hp.com/">http://www.hp.com/</a> recycle.

# Index

| A                                 | C                                            | Ethernet, product description 3    |
|-----------------------------------|----------------------------------------------|------------------------------------|
| AC adapter 6                      | caps lock light, identifying 9               |                                    |
| spare part numbers 23, 24         | chipset, product description 1               | F                                  |
| support 3                         | components                                   | factory settings, restoring 79     |
| action keys                       | bottom 12                                    | fan                                |
| identifying 11                    | display 7                                    | removal 63                         |
| adapter, HDMI to VGA 23, 24       | left side 6                                  | spare part numbers 63              |
| antenna                           | right side 5                                 | fn key, identifying 11             |
| removal 73,74                     | top 8                                        |                                    |
| spare part number 21              | computer major components 14                 | G                                  |
| Antenna Kit, spare part number 21 | computer specifications 80                   | graphics, product description 1    |
| audio, product description 2      | connector, power 6                           |                                    |
| audio-out (headphone)/audio-in    | connector, power o                           | H                                  |
| (microphone) jack 5               | D                                            | hard drive                         |
| (microphone, jack 3               | default settings, restoring 79               | product description 2              |
| В                                 | deleted files                                | removal 51                         |
| backups 83                        | restoring 84                                 | spare part numbers 19, 22, 24,     |
| for Ubuntu Linux computer         | display assembly                             | 28, 29, 51                         |
| models 87                         | removal 70                                   | specifications 81                  |
| base enclosure, spare part number | spare part numbers 70                        | Hard Drive Hardware Kit            |
| 19                                | subcomponents 20                             | contents 19, 22                    |
|                                   |                                              | spare part number 19, 22, 51       |
| battery<br>removal 37             | display back cover, spare part<br>numbers 21 | hard drive light 5                 |
|                                   |                                              | hard drive rubber bracket, removal |
| spare part number 19, 37          | display bezel                                | 52                                 |
| battery cover, identifying 12     | removal 43                                   | HDMI port                          |
| battery lock, identifying 12      | spare part number 20, 44                     | identifying 6                      |
| battery release latch 12          | display hinge                                | HDMI to VGA adapter, spare part    |
| BD combo drive                    | removal 72                                   | number 23, 24                      |
| spare part number 40              | spare part number 21                         |                                    |
| bezel                             | Display Hinge Kit, spare part                | heat sink assembly<br>removal 64   |
| removal 43                        | number 21                                    |                                    |
| spare part number 43              | display panel                                | spare part numbers 18, 64          |
| BIOS                              | product description 1                        | HP PC Hardware Diagnostics (UEFI)  |
| determining version 75            | removal 43                                   | downloading 77                     |
| downloading an update 76          | spare part number 21, 43                     | using 76                           |
| updating 75                       | display panel cable                          | HP Recovery Manager                |
| Bluetooth label 13                | removal 73                                   | correcting boot problems 86        |
| boot order                        | spare part number 21, 73                     | starting 85                        |
| changing HP Recovery Manager      | display specifications 81                    | HP Recovery media                  |
| 86                                | DVD±RW and CD-RW SuperMulti                  | creating 83                        |
| bottom 13                         | Double-Layer Combination Drive,              | recovery 86                        |
| buttons                           | specifications 82                            | HP Recovery partition              |
| left TouchPad 8                   |                                              | recovery 85                        |
| power 10                          | E                                            | removing 86                        |
| right TouchPad 8                  | esc key, identifying 11                      |                                    |

| 1                                    | minimized image recovery 85        | display panel 1                     |
|--------------------------------------|------------------------------------|-------------------------------------|
| internal display switch, identifying | model name 1                       | Ethernet 3                          |
| 7                                    | mute light, identifying 9          | external media cards 3              |
| internal microphones, identifying 7  |                                    | graphics 1                          |
| ,,, <u>.</u>                         | N                                  | hard drive 2                        |
| J                                    | network jack, identifying 6        | keyboard 3                          |
| jacks                                | network jack, rachtinying 0        | _                                   |
| -                                    | 0                                  | memory module 2                     |
| audio-out (headphone)/audio-in       |                                    | microphone 2                        |
| (microphone) 5                       | operating system, product          | operating system 3                  |
| network 6                            | description 3                      | optical drive 2                     |
| RJ-45 (network) 6                    | optical drive                      | pointing device 3                   |
|                                      | product description 2              | ports 3                             |
| K                                    | removal 40                         | power requirements 3                |
| keyboard                             | spare part numbers 19, 22, 40      | processors 1                        |
| product description 3                | specifications 82                  | product name 1                      |
| keys                                 | optical drive bracket              | security 3                          |
| action 11                            | removal 40                         | serviceability 4                    |
| esc 11                               | optical drive, identifying 5, 6    | video 2                             |
| fn 11                                | original system recovery 85        |                                     |
| ***                                  | original system recovery 65        | wireless 3                          |
| Windows 11                           | P                                  | product name 1                      |
|                                      | •                                  | product name and number,            |
| L                                    | Plastics Kit, spare part number 38 | computer 13                         |
| labels                               | pointing device, product           |                                     |
| Bluetooth 13                         | description 3                      | R                                   |
| Microsoft Certificate of             | ports                              | recovery                            |
| Authenticity 13                      | HDMI 6                             | discs 83, 86                        |
| regulatory 13                        | product description 3              | HP Recovery Manager 85              |
| serial number 13                     | USB 2.0 5                          | media 86                            |
| service 13                           | USB 3.0 6                          | options 84                          |
| wireless certification 13            | power button board                 | starting 85                         |
| WLAN 13                              | removal 53                         | _                                   |
| latch, battery release 12            | spare part number 53               | supported discs 83                  |
|                                      |                                    | system 85                           |
| lights                               | power button, identifying 10       | USB flash drive 86                  |
| AC adapter 6                         | power connector cable              | using HP Recovery media 84          |
| caps lock 9                          | removal 68                         | recovery media                      |
| hard drive 5                         | spare part number 19, 68           | creating 83                         |
| mute 9                               | power connector, identifying 6     | creating using HP Recovery          |
| power 5, 9                           | power cord                         | Manager 84                          |
|                                      | requirements for all countries     | recovery partition                  |
| M                                    | 90                                 | removing 86                         |
| memory card reader, identifying 6    | requirements for specific          | regulatory information              |
| memory card, identifying 6           | countries and regions 91           | regulatory label 13                 |
| memory module                        | set requirements 90                |                                     |
| identifying 12                       | spare part numbers 23              |                                     |
| product description 2                |                                    | removal/replacement                 |
| removal 39                           | power lights, identifying 5, 9     | procedures 36, 42                   |
|                                      | power requirements, product        | restore                             |
| spare part numbers 18, 24, 39        | description 3                      | Windows File History 84             |
| microphone                           | processor, product description 1   | RJ-45 (network) jack, identifying 6 |
| product description 2                | product description                |                                     |
| minimized image                      | audio 2                            |                                     |
| creating 85                          | chipset 1                          |                                     |

| RTC battery                           | system recovery 85                                         | WLAN module        |            |
|---------------------------------------|------------------------------------------------------------|--------------------|------------|
| removal 62                            | system restore point                                       | removal 55         |            |
| spare part number 19, 24, 62          | creating 83                                                | spare part numbers | 19, 24, 55 |
|                                       |                                                            |                    |            |
| S                                     | T                                                          |                    |            |
| Screw Kit, spare part number 23       | top cover                                                  |                    |            |
| security cable slot, identifying 6    | removal 47                                                 |                    |            |
| security, product description 3       | spare part numbers 15, 47                                  |                    |            |
| serial number 13                      | TouchPad                                                   |                    |            |
| serial number, computer 13            | buttons 8                                                  |                    |            |
| service door                          | TouchPad button board                                      |                    |            |
| removal 38                            | removal 54                                                 |                    |            |
| spare part number 38                  | spare part number 15, 54                                   |                    |            |
| service labels                        | TouchPad zone, identifying 8                               |                    |            |
| locating 13                           | traveling with the computer 13                             |                    |            |
| serviceability, product description 4 | ,                                                          |                    |            |
| Setup Utility                         | U                                                          |                    |            |
| changing the language 78              | USB 2.0 port, identifying 5                                |                    |            |
| displaying system information         | USB 3.0 port, identifying 6                                |                    |            |
| 79                                    | USB/audio board                                            |                    |            |
| exiting 79                            | removing 51                                                |                    |            |
| navigating 78                         | spare part number 19, 51                                   |                    |            |
| restoring default settings 79         | 5pa. c pa. c                                               |                    |            |
| selecting 78                          | V                                                          |                    |            |
| starting 78                           | vents, identifying 6, 12                                   |                    |            |
| slots                                 | video, product description 2                               |                    |            |
| memory card reader 6                  | video, pi oddet description                                |                    |            |
| -                                     | W                                                          |                    |            |
| security cable 6                      | webcam                                                     |                    |            |
| speakers                              | identifying 7                                              |                    |            |
| identifying 10                        | removal 43                                                 |                    |            |
| removal 69                            | spare part number 43                                       |                    |            |
| spare part number 19, 69              | webcam light, identifying 7                                |                    |            |
| specifications                        | webcam tight, identifying /<br>webcamera/microphone module |                    |            |
| computer 80                           | removal 71                                                 |                    |            |
| display 81                            | spare part number 20, 72                                   |                    |            |
| DVD±RW and CD-RW SuperMulti           | Windows                                                    |                    |            |
| Double-Layer Combination              | File History 84                                            |                    |            |
| Drive 82                              | restoring files 84                                         |                    |            |
| hard drive 81                         | system restore point 83                                    |                    |            |
| optical drive 82                      | Windows key, identifying 11                                |                    |            |
| SuperMulti DVD±R/RW Double-Layer      | wireless antenna                                           |                    |            |
| Drive                                 |                                                            |                    |            |
| spare part number 40                  | removal 73, 74                                             |                    |            |
| supported discs                       | spare part number 21                                       |                    |            |
| recovery 83                           | wireless certification label 13                            |                    |            |
| system board                          | wireless, product description 3                            |                    |            |
| removal 57                            | WLAN antennas, identifying 7                               |                    |            |
| spare part numbers 15, 25, 26,        | WLAN device 13                                             |                    |            |
| 28, 29, 30, 57                        | WLAN label 13                                              |                    |            |
| system information, displaying 79     | WLAN modue                                                 |                    |            |
|                                       | spare part numbers 24                                      |                    |            |